# Introduction to GIS  $\epsilon$ Spatial Analysis in R

Marie-Hélène Burle training@westgrid.ca April 26, 2021

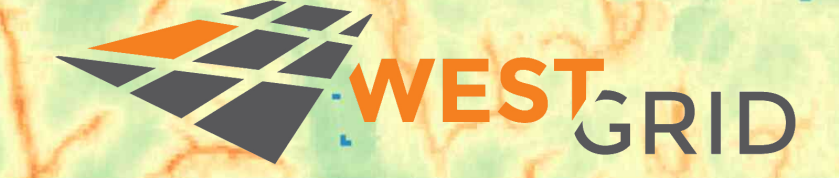

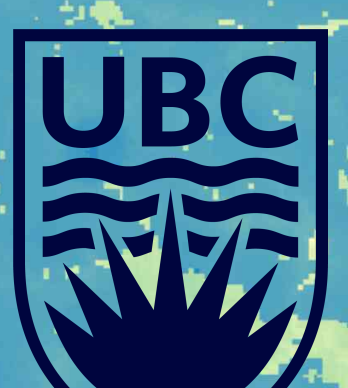

USE left in the slide of the change slide slide slide slide slide slide slide slide slide slide slide slide slide slide slide slide slide slide slide slide slide slide slide slide slide slide slide slide slide slide slide

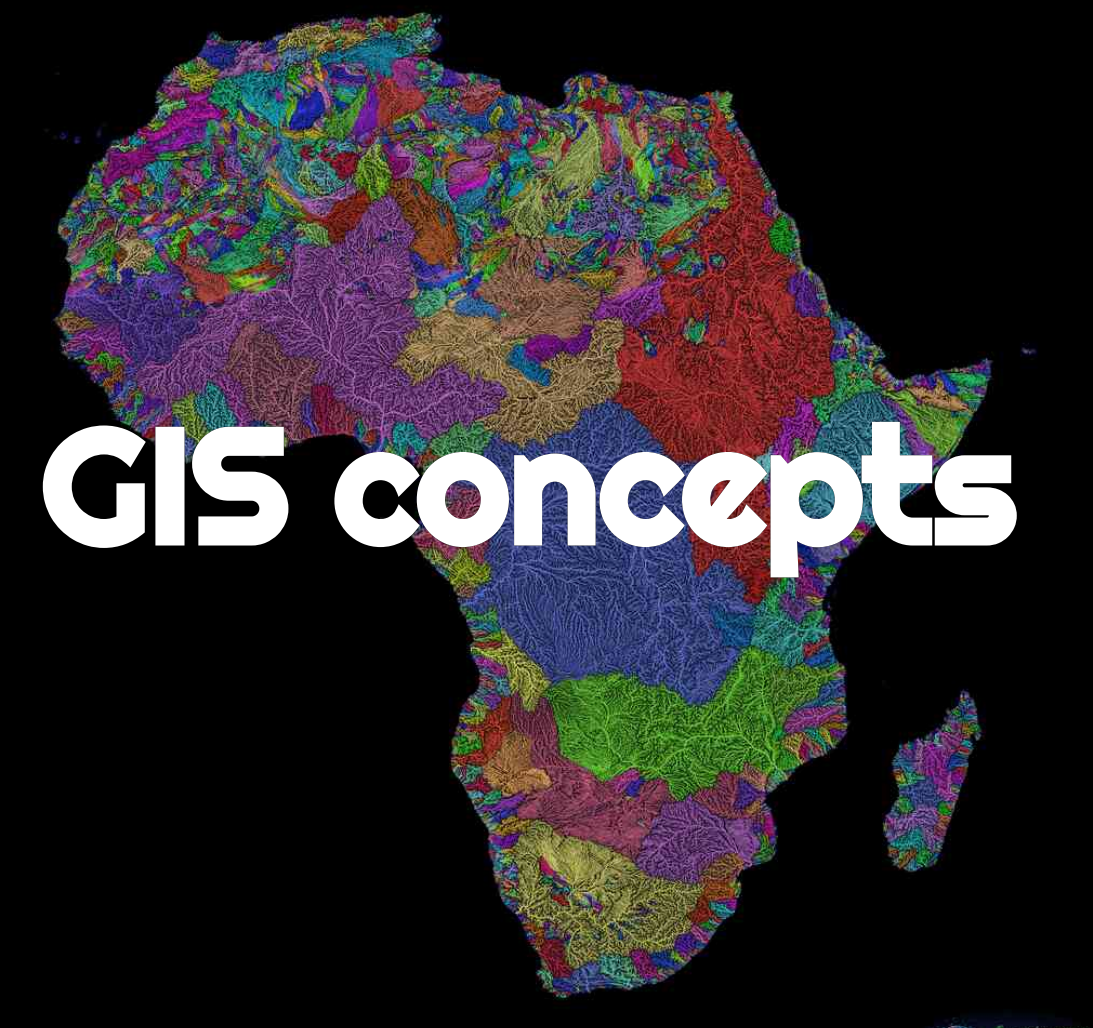

Grasshopper

# Types of spatial data

## Vector data

#### **Discrete objects**

Examples: countries, roads, rivers, towns Contain: - geometry: shape & location of the objects - attributes: additional variables (e.g. name, year, type) Common file format: GeoJSON, shapefile

## Raster data

#### **Continuous phenomena or spatial elds**

Examples: temperature, air quality, elevation, water depth Commonfile formats: TIFF, GeoTIFF, NetCDF, [Esri grid](https://en.wikipedia.org/wiki/Esri_grid)

## Vector data

### Types

- $\circ$  point: single set of coordinates
- o **multi-point**: multiple sets of coordinates
- **polyline**: multiple sets for which the order matters
- o **multi-polyline**: multiple of the above
- o **polygon**: same as polyline but first & last sets are the same
- o multi-polygon: multiple of the above

## Raster data

Grid of equally sized rectangular cells containing values for some variables

Size of cells = resolution

For computing efficiency, rasters do not have coordinates of each cell, but the bounding box & the number of rows & columns

# Coordinate Reference Systems (CRS)

A location on Earth's surface can be identified by its **coordinates** & some **reference system** called **CRS** 

The coordinates  $(x, y)$  are called longitude & latitude

There can be a 3<sup>rd</sup> coordinate (z) for elevation or other measurement—usually a vertical one & a 4 $^{\rm th}$  (m) for some other data attribute—usually a horizontal measurement

In 3D, longitude & latitude are expressed in angular units (e.g. degrees) & the reference system needed is an angular CRS or geographic coordinate system (GCS)

In 2D, they are expressed in linear units (e.g. meters) & the reference system needed is a planar CRS or projected coordinate system (PCS)

### Datums

Since the Earth is not a perfect sphere, we use spheroidal models to represent its surface. Those are called geodetic datums

Some datums are global, others local (more accurate in a particular area of the globe, but only useful there)

Examples of commonly used global datums:

- WGS84 (World Geodesic System 1984)
- NAD83 (North American Datum of 1983)

## Angular CRS

An angular CRS contains a datum, an angular unit & references such as a prime meridian (e.g. the Royal Observatory, Greenwich, England)

In an angular CRS or GCS:

- Longitude ( $\lambda$ ) represents the angle between the prime meridian & the meridian that passes through that location
- Latitude  $(\phi)$  represents the angle between the line that passes through the center of the Earth & that location & its projection on the equatorial plane

Longitude & latitude are thus angular coordinates

### Projections

To create a two-dimensional map, you need to project this 3D angular CRS into a 2D one

Various projections offer different characteristics. For instance:

- some respect areas (equal-area)
- some respect the shape of geographic features (conformal)
- o some *almost* respect both for small areas

It is important to choose one with sensible properties for your goals

#### Examples of projections:

- Mercator
- UTM
- Robinson

## Planar CRS

A planar CRS is defined by a datum, a projection & a set of parameters such as a linear unit & the origins

Commonplanar CRS have been assigned a unique ID called EPSG code which is much more convenient to use

In a planar CRS, coordinates will not be in degrees anymore but in meters (or other length unit)

### Projecting into a new CRS

You can change the projection of your data

Vector data won't suffer any loss of precision, but raster data will

 $\rightarrow$  best to try to avoid reprojecting rasters: if you want to combine various datasets which have different projections, reproject vector data instead

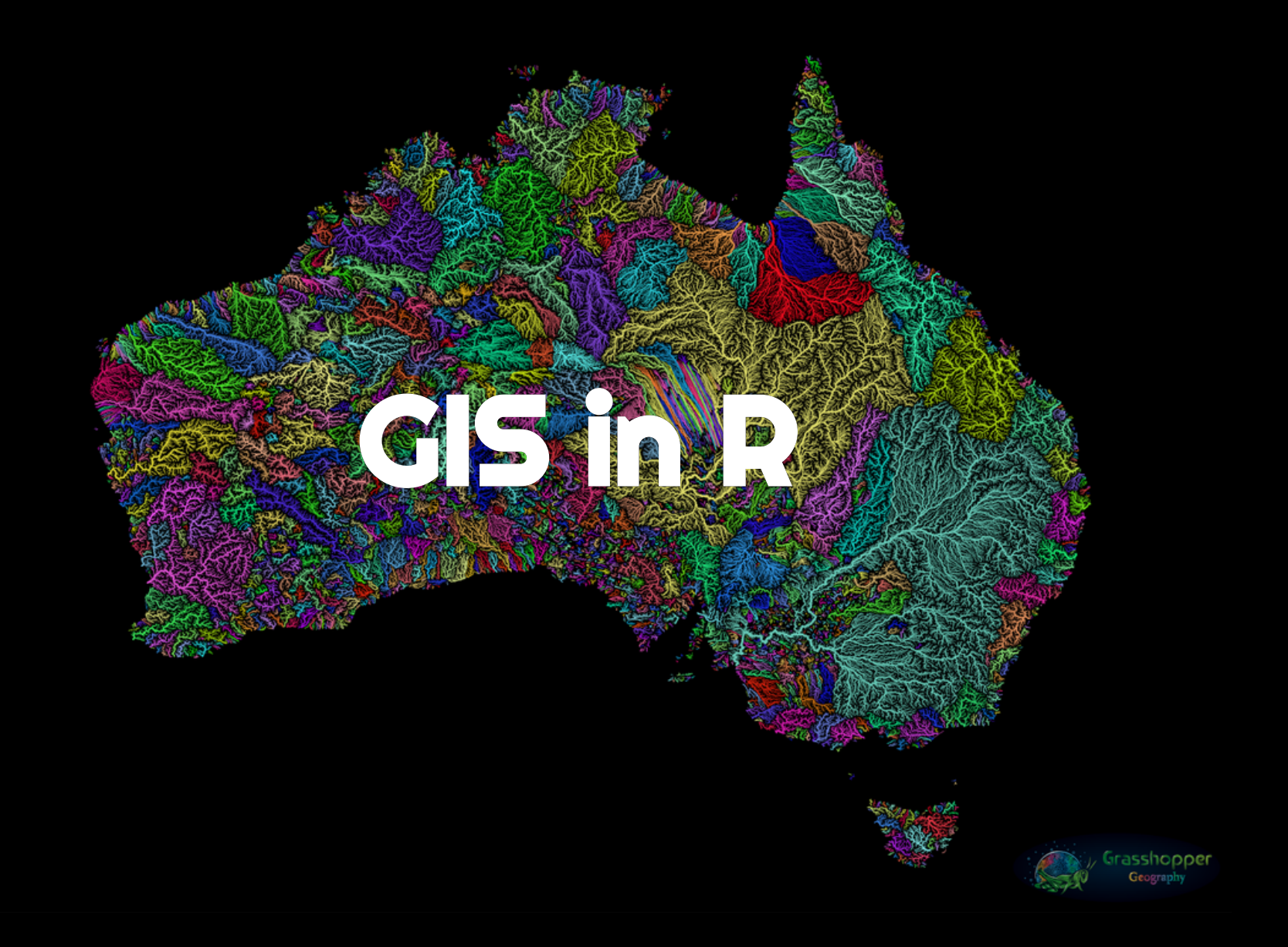

#### Open GIS data

[Free GIS Data](https://freegisdata.rtwilson.com/): list of free GIS datasets

#### Books

[Geocomputation with R](https://geocompr.robinlovelace.net/) by Robin Lovelace, Jakub Nowosad & Jannes Muenchow [Spatial Data Science](https://keen-swartz-3146c4.netlify.app/) by Edzer Pebesma & Roger Bivand [Spatial Data Science with R](https://rspatial.org/) by Robert J. Hijmans [Using Spatial Data with R](https://cengel.github.io/R-spatial/) by Claudia A. Engel

### Tutorial

[An Introduction to Spatial Data Analysis and Visualisation in R](https://data.cdrc.ac.uk/dataset/introduction-spatial-data-analysis-and-visualisation-r) by the CDRC

### Website

[r-spatial](https://www.r-spatial.org/) by Edzer Pebesma, Marius Appel & Daniel Nüst

#### CRAN package list

[Analysis of Spatial Data](https://cran.r-project.org/web/views/Spatial.html)

### Mailing list

[R Special Interest Group on using Geographical data and Mapping](https://stat.ethz.ch/mailman/listinfo/r-sig-geo)

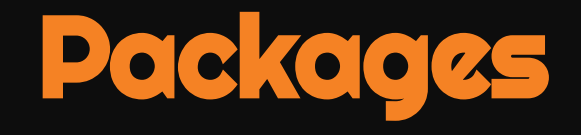

#### There is now a rich ecosystem of GIS packages in  $R^1$

. Bivand, R.S. Progress in the R ecosystem for representing and handling spatial data. J Geogr Syst (2020). https://doi.org/10.1007/s10109- 020-00336-0

## Data manipulation

### Older packages

- $\circ$  sp
- **o** raster
- rgdal
- o rgeos

### Newer generation

- [sf](https://github.com/r-spatial/sf):vector data
- [terra](https://github.com/rspatial/terra) : raster data (also has vector data capabilities)

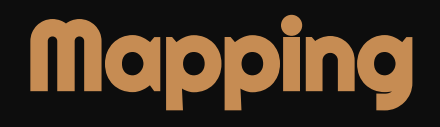

### Static maps

- $\circ$  ggplot2 + ggspatial
- $\circ$  tmap

### Dynamic maps

- $\circ$  leaflet
- $\circ$  ggplot2 + gganimate
- mapview
- $\circ$  ggmap
- tmap

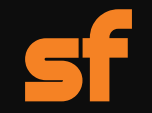

## Simple Features in R

Geospatial vectors: points, lines, polygons

## Simple Features

SimpleFeatures —defined by the Open Geospatial Consortium (OGC) & formalized by ISO —is a set of standards now used by most GIS libraries

[Well-known text \(WKT\)](https://en.wikipedia.org/wiki/Well-known_text_representation_of_geometry) is a markup language for representing vector geometry objects according to those standards

A compact computer version also exists—well-known binary (WKB)—used by spatial databases

The package **sp** predates Simple Features

sf—launched in 2016—implements these standards in R in the form of sf objects: data.frames (or tibbles) containing the attributes, extended by sfc objects or simple feature geometries listcolumns

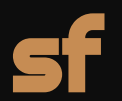

### Useful links

- [GitHub repo](https://github.com/r-spatial/sf)
- [Paper](https://journal.r-project.org/archive/2018/RJ-2018-009/index.html)
- [Resources](https://r-spatial.github.io/sf/)
- [Cheatsheet](https://www.rstudio.com/resources/cheatsheets/)
- 6vignettes: 1, 2, 3, 4, 5, [6](https://r-spatial.github.io/sf/articles/sf6.html)

### Spatial manipulation with sf: : CHEAT SHEET

The sf package provides a set of tools for working with geospatial vectors, i.e. points, lines, polygons, etc.

#### **Geometric confirmation**

- $\sum$  st\_contains(x, y, ...) Identifies if x is within y 88 (i.e. point within polygon)
	- st covered  $by(x, y, ...)$  Identifies if x is completely within y (i.e. polygon completely within polygon)
- st\_covers(x, y, ...) Identifies if any point from x is outside of y (i.e. polygon outside polygon)
- st\_crosses(x, y, ...) Identifies if any geometry **DO**  $D$ of x have commonalities with y
- $\cdot \circ$ st\_disjoint(x, y, ...) Identifies when geometries DO from x do not share space with y
- st\_equals(x, y, ...) Identifies if x and y share i; the same geometry
- $\cdot$  D st\_intersects(x, y, ...) Identifies if x and y  $\nabla$ geometry share any space
- st\_overlaps(x, y, ...) Identifies if geometries  $\therefore$  D of x and y share space, are of the same **DO** dimension, but are not completely contained by each other
- st\_touches(x, y, ...) Identifies if geometries D Q of x and y share a common point but their 90 interiors do not intersect
- $\odot$ st\_within(x, y, ...) Identifies if  $x$  is in a specified distance to y

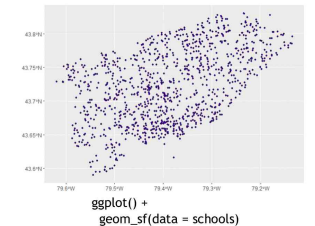

#### **Geometric operations**

- $\Box$ st\_boundary(x) Creates a polygon that encompasses the full extent of the geometry
- st buffer(x, dist, nQuadSegs) Creates a polygon covering all points of the geometry within a given distance
- st\_centroid(x, ..., of\_largest\_polygon) : つ Creates a point at the geometric centre of
- e c the geometry
- st\_convex\_hull(x) Creates geometry that  $\therefore \Rightarrow \blacktriangleright$ represents the minimum convex geometry of x
- st line merge(x) Creates linestring geometry ⊃⇒⊃ from sewing multi linestring geometry together
- st\_node(x) Creates nodes on overlapping  $\overline{Q} \triangleq \overline{Q}$ geometry where nodes do not exist
- st\_point\_on\_surface(x) Creates a point that is Ċ guarenteed to fall on the surface of the geometry
- st\_polygonize(x) Creates polygon geometry 7⇒ D from linestring geometry
- st segmentize(x, dfMaxLength, ...) Creates つっつ linesting geometry from x based on a specified length
- st\_simplify(x, preserveTopology, dTolerance) つっつ Creates a simplified version of the geometry  $\bullet$  -  $\blacksquare$ based on a specified tolerance

ggplot() +

geom\_sf(data = subway)

#### **Geometry creation**

- st\_triangulate(x, dTolerance, bOnlyEdges) is a Creates polygon geometry as triangles from point geometry
- st\_voronoi(x, envelope, dTolerance, bOnlyEdges) Creates polygon geometry covering the envolope ○→■ of x, with x at the centre of the geometry
- st\_point(x,  $c$ (numeric vector), dim = "XYZ")  $\bullet$ Creating point geometry from numeric values
- $st_multipoint(x = matrix(numeric values in$  $\mathbb{C}$ rows), dim = "XYZ") Creating multi point geometry from numeric values
- st\_linestring( $x =$  matrix(numeric values in  $\supset$ rows), dim = "XYZ") Creating linestring geometry from numeric values
- st\_multilinestring(x = list(numeric matricesin  $\bigcirc$ rows), dim = "XYZ") Creating multi linestring geometry from numeric values
- $st\_polygon(x = list(numeric matrices in rows),$ dim = "XYZ") Creating polygon geometry from numeric values
- st\_multipolygon(x = list(numeric matrices in rows), dim = "XYZ") Creating multi polygon
- geometry from numeric values

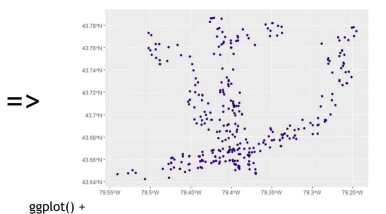

geom\_sf(data = st\_intersection(schools, st\_buffer(subway, 1000)))

This cheatsheet presents the sf package [Edzer Pebesma 2018] in version 0.6.3. See https://github.com/r-spatial/sf for more details.

 $\ddot{}$ 

CC BY Ryan Garnett http://github.com/ryangarnett https://creativecommons.org/licenses/by/4.0/

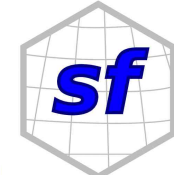

### Spatial manipulation with sf: : CHEAT SHEET

The sf package provides a set of tools for working with geospatial vectors, i.e. points, lines, polygons, etc.

#### **Geometry operations**

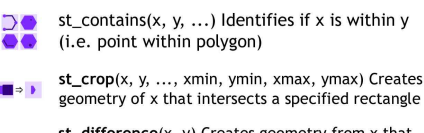

st\_difference(x, y) Creates geometry from x that does not intersect with y

st\_intersection(x, y) Creates geometry of the shared portion of x and y

st\_sym\_difference(x, y) Creates geometry representing portions of x and y that do not  $\bullet \bullet \bullet \bullet$ intersect

st\_snap(x, y, tolerance) Snap nodes from geometry x to geometry y

st\_union(x, y, ..., by\_feature) Creates multiple  $\therefore \Rightarrow \therefore$ geometries into a a single geometry, consisiting of  $\overline{Q}$   $\Rightarrow$   $\overline{Q}$  $\bullet$  all geometry elements

#### Geometric measurement

st\_area(x) Calculate the surface area of a polygon geometry based on the current coordinate reference system

st\_distance(x, y, ..., dist\_fun, by\_element, which) Calculates the 2D distance between x and y based on the current coordinate system

st\_length(x) Calculates the 2D length of a geometry based on the current coordinate system

#### **Misc operations**

st\_as\_sf(x, ...) Create a sf object from a non-geospatial tabular data frame

st\_cast(x, to,  $\dots$ ) Change x geometry to a different geometry type

st coordinates(x, ...) Creates a matrix of coordinate values from x

st\_crs(x, ...) Identifies the coordinate reference system of x

st\_join(x, y, join, FUN, suffix, ...) Performs a spatial left or inner join between x and y

st\_make\_grid(x, cellsize, offset, n, crs, what) Creates rectangular grid geometry over the bounding box of x

st\_nearest\_feature(x, y) Creates an index of the closest feature between x and y

st\_nearest\_points(x, y, ...) Returns the closest point between x and y

st\_read(dsn, layer, ...) Read file or database vector dataset as a sf object

st\_transform(x, crs, ...) Convert coordinates of x to a different coordinate reference system

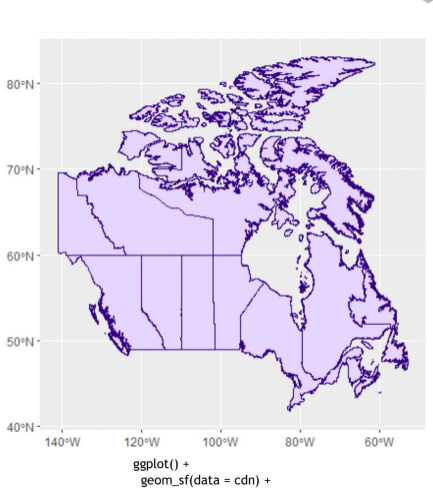

 $coord_s(fcrs = st_ccrs(4326))$ 

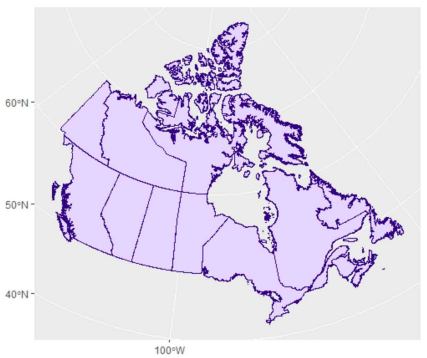

 $ggplot() +$ geom\_sf(data = cdn) +  $coord_s f(crs = st_ccrs(3347))$ 

This cheatsheet presents the sf package [Edzer Pebesma 2018] in version 0.6.3. See https://github.com/r-spatial/sf for more details.

CC BY Ryan Garnett http://github.com/ryangarnett https://creativecommons.org/licenses/by/4.0/

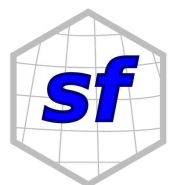

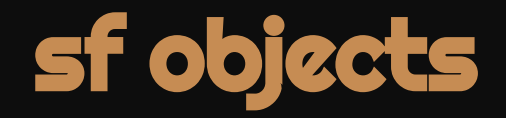

> Simple feature collection with 27108 features and 4 fields Geometry type: POLYGON Dimension: XY xmin: -176.1425 ymin: 52.05727 xmax: -126.8545 ymax: 69.35167 Bounding box: Geodetic CRS: **WGS 84** First 10 features: RGIId CenLon CenLat Area geometry RGI60-01.00001 -146.8230 63.68900 0.360 POLYGON ((-146.818 63.69081...  $\mathbf{1}$ RGI60-01.00002 -146.6680 63.40400 0.558 POLYGON ((-146.6635 63.4076...  $2<sup>7</sup>$ RGI60-01.00003 -146.0800 63.37600 1.685 POLYGON ((-146.0723 63.3834... 3 RGI60-01.00004 -146.1200 63.38100 3.681 POLYGON ((-146.149 63.37919...  $\overline{4}$ RGI60-01.00005 -147.0570 63.55100 2.573 POLYGON  $((-147.0431 \t 63.5502...$ 5. RGI60-01.00006 -146.2440 63.57100 10.470 POLYGON ((-146.2436 63.5562... 6 RGI60-01.00007 -146.2295 63.55085 0.649 POLYGON ((-146.2495 63.5531... 7. RGI60-01.00008 -146.2960 63.54300 0.200 POLYGON ((-146.2992 63.5443... 8 RGI60-01.00009 -147.6000 63.65900 1.517 POLYGON  $((-147.6147 63.6643...))$ 9. 10 RGI60-01.00010 -147.1700 63.51300 3.806 POLYGON ((-147.1494 63.5098...

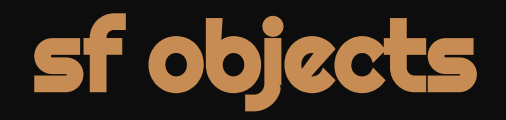

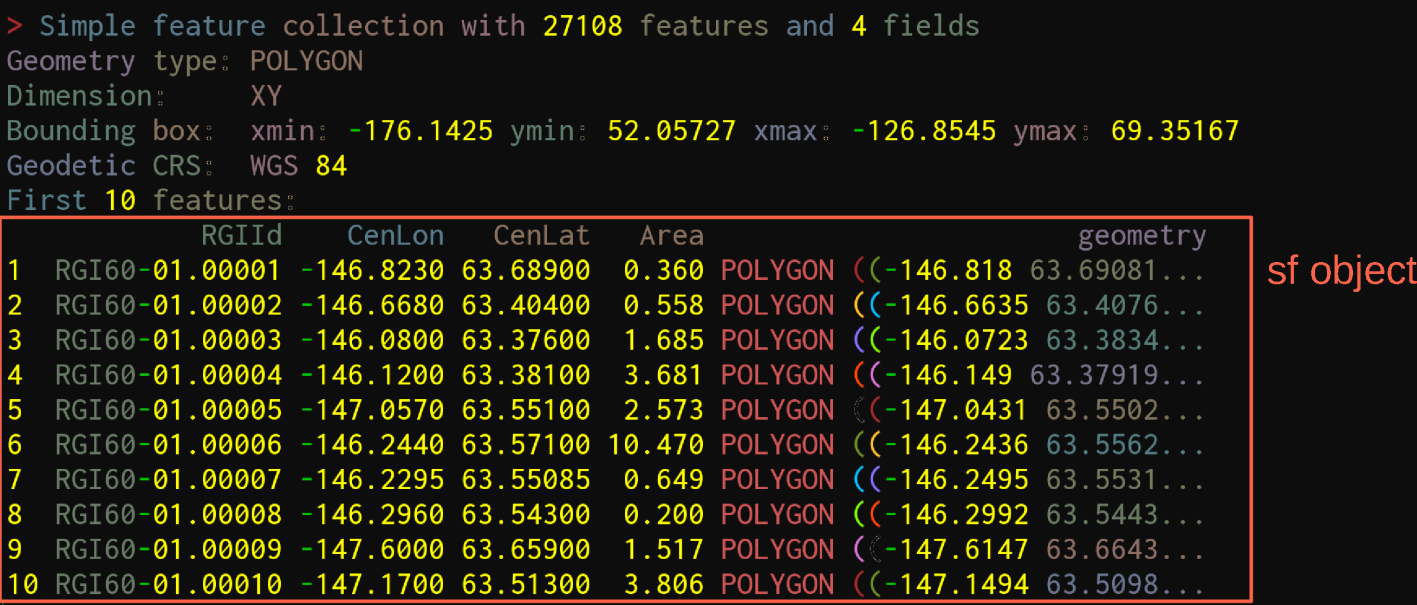

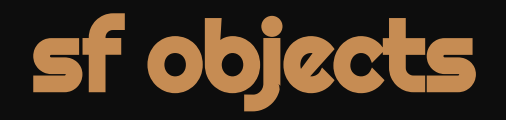

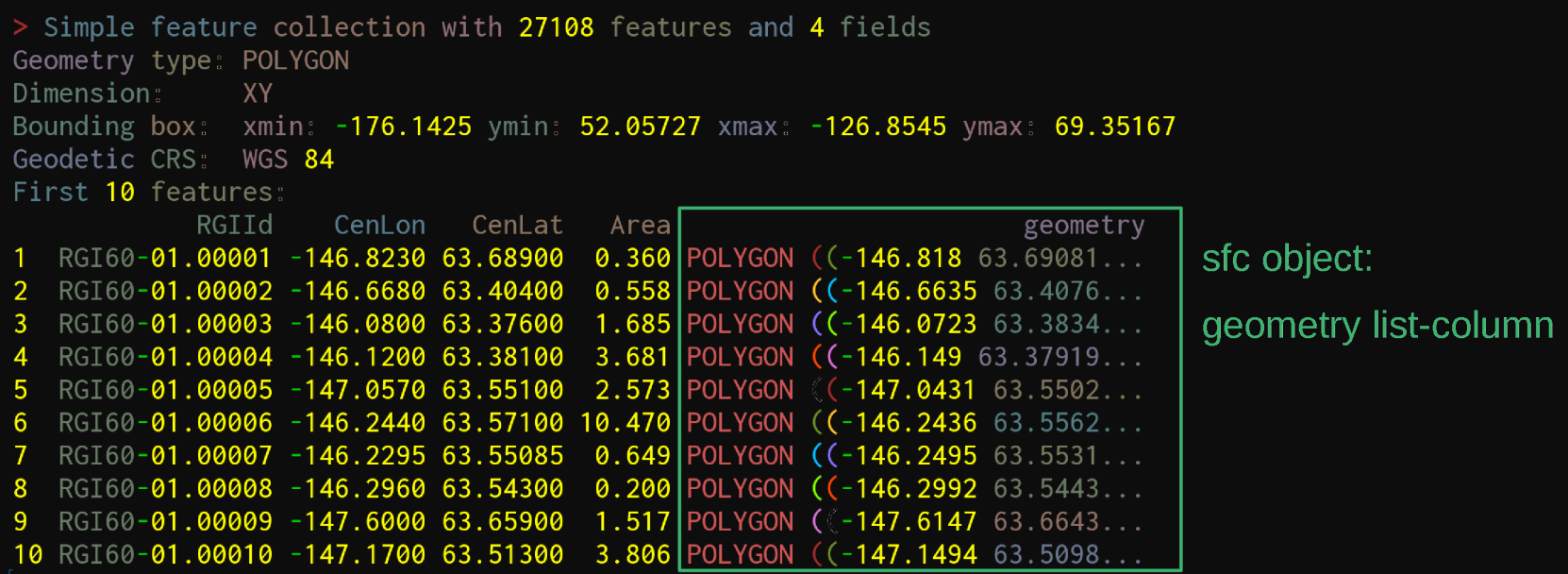

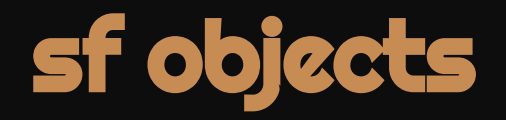

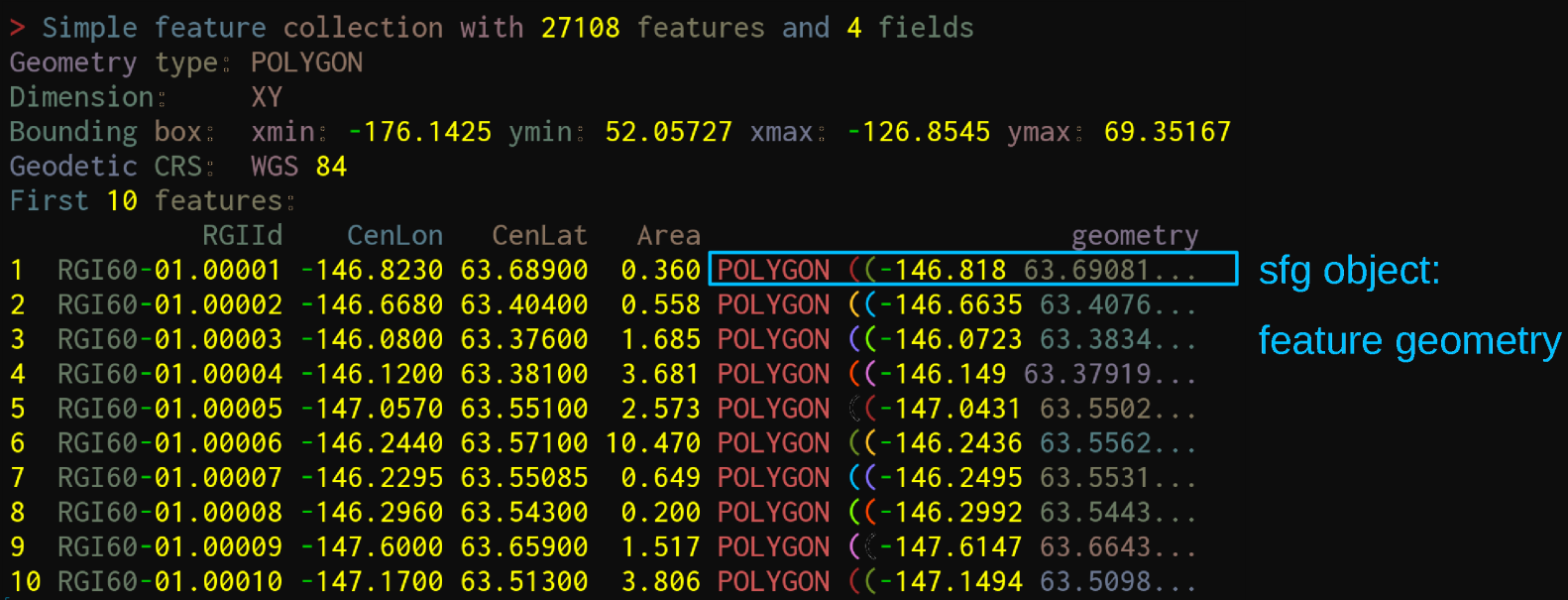

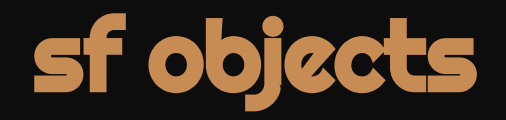

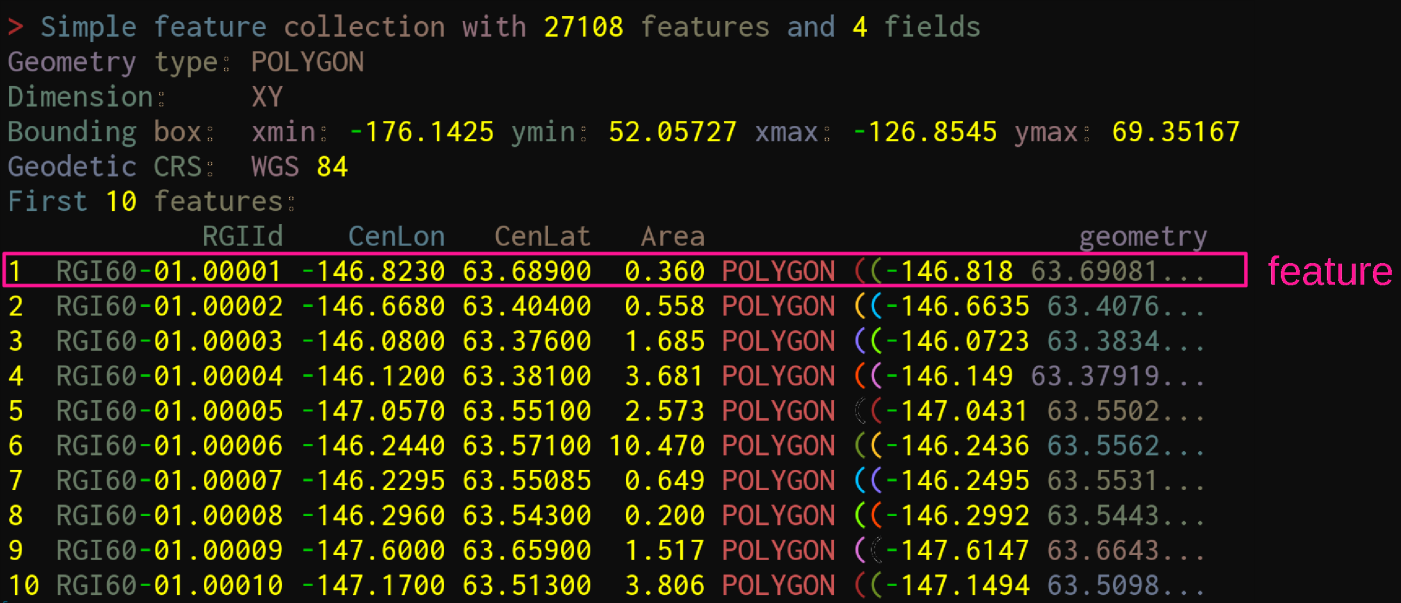

## sf functions

Most functions start with  $st_{-}$  (which refers to "spatial type")

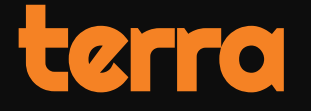

## Geospatial rasters

Faster and simpler replacement for the raster package by the same team

Mostly implemented in C++

Can work with datasets too large to be loaded into memory

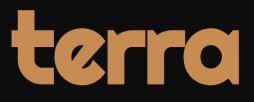

### Useful links

- [GitHub repo](https://github.com/rspatial/terra)
- [Resources](https://rspatial.github.io/terra/reference/terra-package.html)
- [Full manual](https://rspatial.org/terra/index.html)

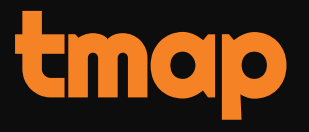

## [Layered grammar o](http://vita.had.co.nz/papers/layered-grammar.pdf)f graphics GIS maps

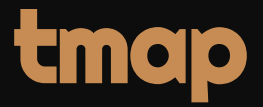

### Useful links

- [GitHub repo](https://github.com/mtennekes/tmap)
- [Resources](https://mtennekes.github.io/tmap/)

### Help pages and vignettes

?tmap-element

vignette("tmap-getstarted")

# All the usual help pages, e.g.:

?tm\_layout

## tmap functions

Main functions start with tmap\_

Functions creating map elements start with tm\_

## tmap functioning

Very similar to ggplot2

Typically, a map contains:

- $\circ$  One or multiple layer(s) (the order matters as they stack on top of each other)
- o Some layout (e.g. customization of title, background, margins): tm\_layout
- A compass: tm\_compass
- o A scale bar: tm\_scale\_bar

Each layer contains:

- o Some data: tm\_shape
- o How that data will be represented: e.g. tm\_polygons, tm\_lines, tm\_raster

## **tmap example**

```
tm\_shape(ak, bbox = nwa_bbox) +tm\_polygons() +tm\_shape(wes) +
tm\_polygons() +tm_layout(
   title = "Glaciers of Western North America",
   title.position = c("center", "top"),title.size = 1.1.
   bg.color = "#fcfcfc".inner.margins = c(0.06, 0.01, 0.09, 0.01),
   outer.margins = \mathbf{0}frame.lwd = 0.2tm\_compass(type = "arrow",
   position = c("right", "top"),size = 1.2<sub>s</sub>text.size = 0.6tm_scale_bar(
   breaks = c(0, 1000, 2000),
   position = c("right", "BOTTOM")
```
## **tmap example**

```
\tt{tm\_shape(ak, bbox = nwa_bbox) +}1<sup>st</sup> layer
 tm\_polygons() +tm\_shape(wes) +
 tm\_polygons() +tm_layout(
   title = "Glaciers of Western North America",
   title.position = c("center", "top"),title.size = 1.1.
   bg.color = "#fcfcfc".inner.margins = c(0.06, 0.01, 0.09, 0.01),
   outer.margins = \mathbf{0}frame.lwd = 0.2tm\_compass(type = "arrow",
   position = c("right", "top"),size = 1.2<sub>s</sub>text.size = 0.6tm_scale_bar(
   breaks = c(0, 1000, 2000),
   position = c("right", "BOTTOM")
```
## tmap example

```
\tan{\theta} tm_shape(ak, bbox = nwa_bbox) +
tm\_polygons() +tm\_shape(wes) +tm\_polygons() +tm_layout(
   title = "Glaciers of Western North America",
   title.position = c("center", "top"),title.size = 1.1.
   bg.color = "#fcfcfc".inner.margins = c(0.06, 0.01, 0.09, 0.01),
   outer.margins = \theta,
   frame.lwd = 0.2tm\_compass(type = "arrow"position = c("right", "top"),size = 1.2<sub>s</sub>text.size = 0.6tm_scale_bar(
   breaks = c(0, 1000, 2000),
   position = c("right", "BOTTOM")
```
 $1<sup>st</sup>$  layer

How 1<sup>st</sup> layer data is represented
```
\tan{\theta} tm_shape(ak, bbox = nwa_bbox) +
```
 $tm\_polygons() +$ 

 $tm\_shape(wes) +$ 

 $tm\_polygons() +$ 

 $tm_l$ ayout $($ 

```
title = "Glaciers of Western North America",
  title.position = c("center", "top"),title.size = 1.1.
  bg.color = "#fcfcfc".inner.margins = c(0.06, 0.01, 0.09, 0.01),
  outer.margins = \overline{\mathbf{0}}frame.lwd = 0.2tm\_compass(type = "arrow"position = c("right", "top"),size = 1.2<sub>s</sub>text.size = 0.6tm_scale_bar(
  breaks = c(0, 1000, 2000),
  position = c("right", "BOTTOM")
```
 $1<sup>st</sup>$  layer

How 1<sup>st</sup> layer data is represented 2<sup>nd</sup> layer

 $\tan{\theta}$  tm\_shape(ak, bbox = nwa\_bbox) +

 $tm\_polygons() +$ 

 $tm\_shape(wes) +$ 

 $tm\_polygons() +$ 

 $1<sup>st</sup>$  layer

How 1<sup>st</sup> layer data is represented  $2<sup>nd</sup>$  laver

How 2<sup>nd</sup> layer data is represented

 $tm_l$ ayout $($ 

```
title = "Glaciers of Western North America",
  title.position = c("center", "top"),title.size = 1.1.
  bg.color = "#fcfcfc".inner.margins = c(0.06, 0.01, 0.09, 0.01)outer.margins = \overline{\mathbf{0}}frame.lwd = 0.2tm\_compass(type = "arrow"position = c("right", "top"),size = 1.2<sub>s</sub>text.size = 0.6tm_scale_bar(
  breaks = c(0, 1000, 2000),
  position = c("right", "BOTTOM")
```

```
1<sup>st</sup> layer
\tan{\theta} tm_shape(ak, bbox = nwa_bbox) +
  tm\_polygons() +tm\_shape(wes) +2<sup>nd</sup> layer
  tm\_polygons() +tm_layout(
    title = "Glaciers of Western North America".
    title.position = c("center", "top"),title.size = 1.1.
    bg.color = "#fcfcfc",inner.margins = c(0.06, 0.01, 0.09, 0.01),
    outer.margins = \thetaframe.lwd = 0.2
```

```
How 1<sup>st</sup> layer data is represented
```
How 2<sup>nd</sup> layer data is represented

Layout

```
tm\_compass(type = "arrow".
  position = c("right", "top"),
  size = 1.2<sub>s</sub>text.size = 0.6tm_scale_bar(
  breaks = c(0, 1000, 2000),
  position = c("right", "BOTTOM")
```

```
1<sup>st</sup> layer
\tan{\theta} tm_shape(ak, bbox = nwa_bbox) +
  tm\_polygons() +How 1<sup>st</sup> layer data is represented
  tm\_shape(wes) +2<sup>nd</sup> laver
  tm\_polygons() +How 2<sup>nd</sup> layer data is represented
  tm_layout(
    title = "Glaciers of Western North America".
    title.position = c("center", "top"),title.size = 1.1.
                                                              Layout
    bg.color = "#fcfcfc",inner.margins = c(0.06, 0.01, 0.09, 0.01),
    outer.margins = \overline{\mathbf{0}}frame.lwd = 0.2tm\_compass(type = "arrow".
    position = c("right", "top"),Compass
    size = 1.2<sub>s</sub>text.size = 0.6tm_scale_bar(
    breaks = c(0, 1000, 2000),
    position = c("right", "BOTTOM")
```

```
1<sup>st</sup> layer
\tan{\theta} tm_shape(ak, bbox = nwa_bbox) +
  tm\_polygons() +How 1<sup>st</sup> layer data is represented
  tm\_shape(wes) +2<sup>nd</sup> laver
  tm\_polygons() +How 2<sup>nd</sup> layer data is represented
  tm_layout(
    title = "Glaciers of Western North America".
    title.position = c("center", "top"),title.size = 1.1.
                                                             Layout
    bg.color = "#fcfcfc".
    inner.margins = c(0.06, 0.01, 0.09, 0.01),
    outer.margins = \mathbf{0}_sframe.lwd = 0.2tm\_compass(type = "arrow".
    position = c("right", "top"),Compass
    size = 1.2<sub>s</sub>text.size = 0.6tm_scale_bar(
    breaks = c(0, 1000, 2000),
                                                             Scale
    position = c("right", "BOTTOM")
```
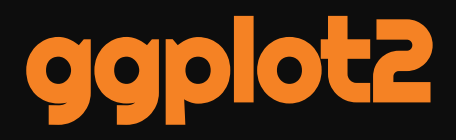

# The standard in R plots

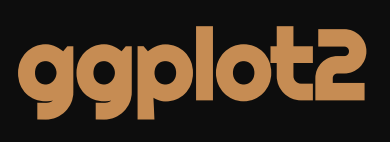

### **Useful links**

- · GitHub repo
- **o** Resources
- o Cheatsheet

### Data Visualization with ggplot2 :: CHEAT SHEET

Each function returns a layer.

Geoms

**GRAPHICAL PRIMITIVES** 

linemitre=1)

a <- ggplot(economics, aes(date, unemploy))

**a + geom\_blank()**<br>(Useful for expanding limits)

 **+ geom curve(aes(yend = lat + 1,** 

xend=long+1), curvature=1) - x, xend, y, yend,

a + geom\_path(lineend="butt", linejoin="round",

alpha, angle, color, curvature, linetype, size

 $b <$ - ggplot(seals, aes(x = long, y = lat))

### **Basics**

ggplot2 is based on the grammar of graphics, the idea that you can build every graph from the same components: a data set, a coordinate system, and geoms-visual marks that represent data points.

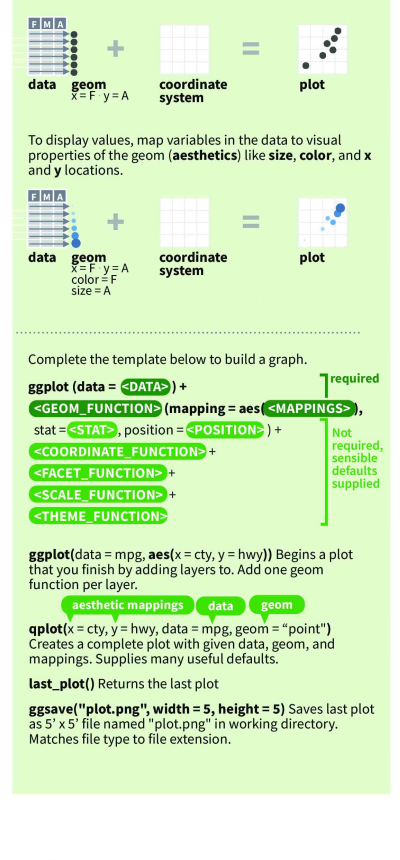

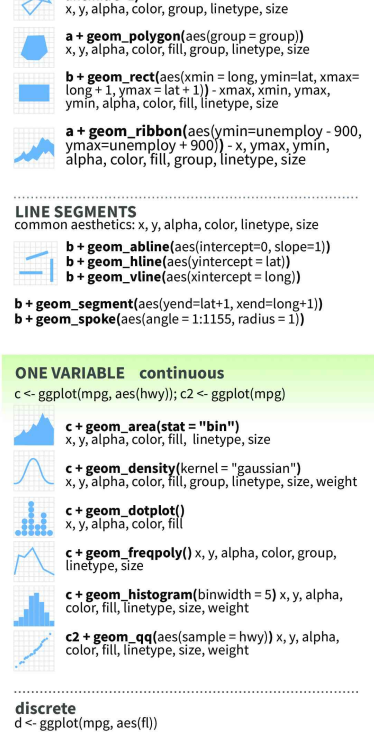

d + geom\_bar()

an l

x, alpha, color, fill, linetype, size, weight

#### **TWO VARIABLES** continuous x, continuous y

Use a geom function to represent data points, use the geom's aesthetic properties to represent variables.

e <- ggplot(mpg, aes(cty, hwy))

**e** + **geom\_label**(aes(label = cty), nudge\_x = 1,<br>nudge\_y = 1, check\_overlap = TRUE) x, y, label,<br>alpha, angle, color, family, fontface, hjust,  $B_C$ lineheight, size, viust

 $e + geom\_jitter(height = 2, width = 2)$ x, y, alpha, color, fill, shape, size

e + geom\_point(), x, y, alpha, color, fill, shape, size, stroke

e + geom\_quantile(), x, y, alpha, color, group, linetype, size, weight

 $e + geom_rug(sides = "bl"), x, y, alpha, color,$ linetype, size

 $e + geom\_smooth(method = lm), x, y, alpha,$ color, fill, group, linetype, size, weight

 $e + geom\_text(aes(label = cty), nudge_x = 1, nudge_y = 1, check_overlap = TRUE), x, y, label, alpha, angle, color, family, forfface, hjust,$  $\overline{c}$ lineheight, size, vjust

#### discrete x, continuous y f <- ggplot(mpg, aes(class, hwy))

f + geom\_col(), x, y, alpha, color, fill, group, linetype, size - 11

f + geom\_boxplot(), x, y, lower, middle, upper, ymax, ymin, alpha, color, fill, group, linetype, shape, size, weight

f + geom\_dotplot(binaxis = "y", stackdir = 'center"), x, y, alpha, color, fill, group

f + geom\_violin(scale = "area"), x, y, alpha, color, fill, group, linetype, size, weight

#### discrete x, discrete y

g <- ggplot(diamonds, aes(cut, color))

g + geom\_count(), x, y, alpha, color, fill, shape, size, stroke  $\bullet$   $\bullet$ 

#### **THREE VARIABLES**

seals\$z <- with(seals, sqrt(delta\_long^2 + delta\_lat^2)); l <- ggplot(seals, aes(long, lat))

 $1 + geom_{contour(aes(z = z))}$ x, y, z, alpha, colour, group, linetype, size, weight

I + geom\_raster(aes(fill = z), hjust=0.5, vjust=0.5, interpolate=FALSE) x, y, alpha, fill

I + geom\_tile(aes(fill = z)), x, y, alpha, color, fill, linetype, size, width

RStudio® is a trademark of RStudio, Inc. . CC BY SA RStudio . info@rstudio.com . 844-448-1212 . rstudio.com . Learn more at http://ggplot2.tidyverse.org . ggplot2 3.1.0 . Updated: 2018-12

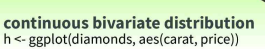

 $h + geom\_bind(binwidth = c(0.25, 500))$ x, y, alpha, color, fill, linetype, size, weight

qqplo

h + geom\_density2d() x, y, alpha, colour, group, linetype, size

 $h +$  geom  $hex()$ x, y, alpha, colour, fill, size

#### continuous function

i <- ggplot(economics, aes(date, unemploy))

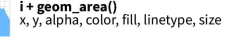

i+geom line() x, y, alpha, color, group, linetype, size

i + geom\_step(direction = "hv") x, y, alpha, color, group, linetype, size

#### visualizing error

 $df \leq$  data.frame(grp = c("A", "B"), fit = 4:5, se = 1:2) j <- ggplot(df, aes(grp, fit, ymin = fit-se, ymax = fit+se))

 $j$  + geom\_crossbar(fatten = 2) x, y, ymax, ymin, alpha, color, fill, group, linetype,

**j + geom\_errorbar()**, x, ymax, ymin, alpha, color,<br>group, linetype, size, width (also<br>**geom\_errorbarh()**)

j + geom\_linerange() x, ymin, ymax, alpha, color, group, linetype, size

j + geom\_pointrange() x, y, ymin, ymax, alpha, color, fill, group, linetype, shape, size

#### maps

data <- data.frame(murder = USArrests\$Murder, state = tolower(rownames(USArrests)))<br>map <- map data("state") k <- ggplot(data, aes(fill = murder))

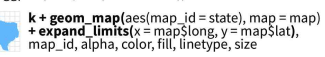

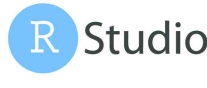

### Stats An alternative way to build a layer

A stat builds new variables to plot (e.g., count, prop).

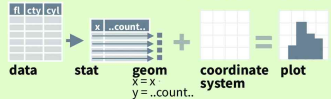

Visualize a stat by changing the default stat of a geom function, geom\_bar(stat="count") or by using a stat function, stat\_count(geom="bar"), which calls a default geom to make a layer (equivalent to a geom function). Use ..name.. syntax to map stat variables to aesthetics.

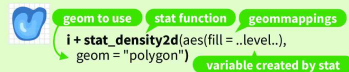

 $c + stat_bin(binwidth = 1, origin = 10)$ x, y | ..count.., ..ncount.., ..density.., ..ndensity..

 $c + stat_count(width = 1) x, y,$  .count..., ..prop..

c + stat\_density(adjust = 1, kernel = "gaussian") x, y, | ..count.., ..density.., ..scaled..

 $e + stat_bin_2d(bins = 30, drop = T)$ x, y, fill count.., ..density..

- e + stat\_bin\_hex(bins=30) x, y, fill | ..count.., ..density..
- $e + stat\_density\_2d$ (contour = TRUE, n = 100)<br>x, y, color, size | ..level..
- $e + stat$ \_ellipse(level = 0.95, segments = 51, type = "t")

 $l + stat_{\text{contour}(aes(z = z))} x, y, z, \text{order}$  ...level...  $l + stat_summary\_hex(aes(z = z), bins = 30, fun = max)$ 

x, y, z, fill | ..value

 $l + stat_summary_2d(aes(z = z), bins = 30, fun = mean)$ <br>x, y, z, fill | ..value..

f + stat\_boxplot(coef =  $1.5$ ) x, y | ..lower..,<br>..middle.., ..upper.., ..width.., ..ymin.., ..ymax.. f + stat\_ydensity(kernel = "gaussian", scale = "area") x, y ..density.., ..scaled.., ..count.., ..n.., ..violinwidth.., ..width.

 $e + stat\_ecdf(n = 40)$  x, y | ..x.., ..y..  $e + stat_$ quantile(quantiles = c(0.1, 0.9), formula = y ~  $log(x)$ , method = "rq")  $x, y$  | ..quantile..

e + stat\_smooth(method = "lm", formula =  $y \sim x$ , se=T,<br>level=0.95) x, y | ..se.., ..x.., ..y.., ..ymin.., ..ymax..

**ggplot() + stat\_function(** $aes(x = -3:3)$ , n = 99, fun = dnorm,  $args = list(sd=0.5)$ ) x | ..x.., ..y..

e + stat\_identity(na.rm = TRUE)

e + stat\_unique()

 $ggplot() + stat_qq(aes(sample=1:100), dist=qt,$ dparam=list(df=5)) sample, x, y | ..sample.., ..theoretical.

e + stat\_sum() x, y, size | ..n.., ..prop.

e + stat\_summary(fun.data = "mean\_cl\_boot") h + stat\_summary\_bin(fun = "mean", geom = "bar")

Studio

### **Scales**

Scales map data values to the visual values of an aesthetic. To change a mapping, add a new scale.

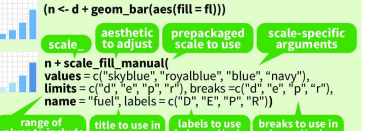

#### **GENERAL PURPOSE SCALES**

#### Use with most aesthetics

scale\_\*\_continuous() - map cont' values to visual ones scale\_\*\_discrete() - map discrete values to visual ones

scale\_\*\_identity() - use data values as visual ones scale\_\*\_manual(values =  $c()$ ) - map discrete values to

manually chosen visual ones scale\_\*\_date(date\_labels = "%m/%d"), date\_breaks = "2

weeks") - treat data values as dates. scale\_\*\_datetime() - treat data x values as date times.

Use same arguments as scale\_x\_date(). See ?strptime for label formats.

#### **X & Y LOCATION SCALES**

Use with x or y aesthetics (x shown here)

scale\_x\_log10() - Plot x on log10 scale scale\_x\_reverse() - Reverse direction of x axis scale\_x\_sqrt() - Plot x on square root scale

#### **COLOR AND FILL SCALES (DISCRETE)**

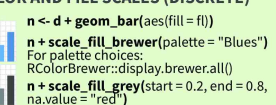

аH **COLOR AND FILL SCALES (CONTINUOUS)** 

 $o < c + geom_dotplot(aes(fill = .. x...))$ 

o + scale\_fill\_distiller(palette = "Blues")

o + scale\_fill\_gradient(low="red", high="yellow")

o + scale\_fill\_gradient2(low="red", high="blue", mid 'white", midpoint = 25)

æ. o + scale\_fill\_gradientn(colours=topo.colors(6)) Also: rainbow(), heat.colors(), terrain.colors(),<br>cm.colors(), RColorBrewer::brewer.pal()

#### **SHAPE AND SIZE SCALES**

 $p \leq e + geom\_point(aes(shape = fl, size = cyl))$  $p + scale$  shape() + scale\_size()  $p + scale\_shape\_manual(vvalues = c(3:7))$  $0000000$  $p + scale\_radius(range = c(1,6))$ 

 $p + scale\_size\_area(max\_size = 6)$ 

### **Coordinate Systems**

#### $r < d + geom_bar()$

- $r + \text{coord\_cartesian}(x \text{lim} = c(0, 5))$ **xlim, ylim**<br>The default cartesian coordinate system
- $r +$  coord fixed(ratio =  $1/2$ )
- ratio, xlim, ylim<br>Cartesian coordinates with fixed aspect ratio<br>between x and y units  $-$

### r + coord\_flip()

xlim, ylim<br>Flipped Cartesian coordinates

r + coord\_polar(theta = "x", direction=1 )<br>theta, start, direction<br>Polar coordinates

**r + coord\_trans(**ytrans = "sqrt"**)**<br>xtrans, ytrans, limx, limy<br>Transformed cartesian coordinates. Set xtrans and<br>ytrans to the name of a window function.

- **ANTI**
- $\pi$  + coord\_quickmap() π + coord\_map(projection = "ortho",<br>orientation=c(41, -74, 0))projection, xlim, ylim
- Map projections from the mapproj package<br>(mercator (default), azequalarea, lagrange, etc.)

### **Position Adjustments**

Position adjustments determine how to arrange geoms that would otherwise occupy the same space.

- s <- ggplot(mpg, aes(fl, fill = drv)) **s + geom\_bar(position = "dodge")**<br>Arrange elements side by side 44
- 
- s + geom\_bar(position = "fill")<br>Stack elements on top of one another, normalize height
- e + geom\_point(position = "jitter")<br>Add random noise to X and Y position of each element to avoid overplotting
- e + geom\_label(position = "nudge")<br>Nudge labels away from points  $\triangle$ B

s + geom\_bar(position = "stack")<br>Stack elements on top of one another

Each position adjustment can be recast as a function with manual width and height arguments s + geom\_bar(position = position\_dodge(width = 1))

### Themes

#### r+theme bw() r + theme classic() White background<br>with grid lines  $r +$ theme light() r + theme\_linedraw() **r + theme\_gray()**<br>Grey background<br>(default theme) **r + theme\_minimal()**<br>Minimal themes --- I **r** + theme\_dark()<br>dark for contrast r + theme\_void()<br>Empty theme

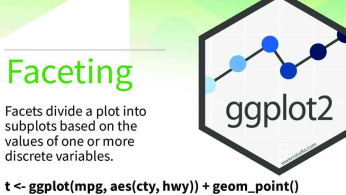

- **IIIII**  $t +$  facet\_grid(cols = vars(fl))<br>facet into columns based on fl
- **t** + facet\_grid(rows = vars(year))<br>facet into rows based on year
- **THEF 1 + facet\_grid(rows = vars(year), cols = vars(fl))**<br>facet into both rows and columns
- **EDUCE** t + facet\_wrap(vars(fl))<br>wrap facets into a rectangular layout
- Set scales to let axis limits vary across facets
- $t +$  facet grid(rows = vars(drv), cols = vars(fl), scales = "free") x and y axis limits adjust to individual facets
- "free\_x" x axis limits adjust "free\_y" - y axis limits adjust
- Set labeller to adjust facet labels
- t + facet\_grid(cols = vars(fl), labeller = label\_both)
- fi:c fi:d fi:e fi:p fi:r  $t +$  facet grid(rows = vars(fl),
- $labeler = label_bquote(alpha \wedge .(f))$  $\alpha^c \qquad \alpha^d \qquad \alpha^e \qquad \alpha^p \qquad \alpha^r$

### Labels

 $t +$  labs( $x =$  "New x axis label",  $y =$  "New y axis label", title ="Add a title above the plot", **Use scale functions** subtitle = "Add a subtitle below title". to update legend caption = "Add a caption below plot", **labels** AES> )= "New <mark>( <AES> )</mark>legend title")

 $t +$  annotate(geom = "text",  $x = 8$ ,  $y = 9$ , label = "A")

geom to place manual values for geom's aesthetics

### Legends

n + theme(legend.position = "bottom")<br>Place legend at "bottom", "top", "left", or "right" n + guides(fill = "none")<br>Set legend type for each aesthetic: colorbar, legend, or<br>none (no legend)

n + scale\_fill\_discrete(name = "Title",<br>labels = c("A", "B", "C", "D", "E"))<br>Set legend title and labels with a scale function.

### Zooming

- Without clipping (preferred)
- **t** + **coord\_cartesian(**<br>xlim =  $c(0, 100)$ , ylim =  $c(10, 20)$ )
- With clipping (removes unseen data points)
- $t + xlim(0, 100) + ylim(10, 20)$
- t + scale\_x\_continuous(limits =  $c(0, 100)$ ) +<br>scale\_y\_continuous(limits =  $c(0, 100)$ )

RStudio® is a trademark of RStudio, Inc. . CC BY SA RStudio . info@rstudio.com . 844-448-1212 . rstudio.com . Learn more at http://ggplot2.tidyverse.org . ggplot2 3.1.0 . Updated: 2018-12

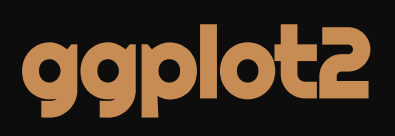

### [geom\\_sf](https://ggplot2.tidyverse.org/reference/ggsf.html) allows to plot sf objects (i.e. make maps)

# Let's work on a project

Grasshopper

# Let's work on a project

# Retreat of glaciers in North America

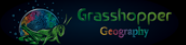

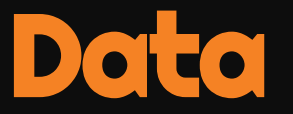

For this workshop, we will use:

- the Alaska as well as the Western Canada & USA subsets of the [Randolph Glacier Inventory](http://www.glims.org/RGI/) version 6.0 $^{\rm l}$
- the [USGS time series of the named glaciers of Glacier National Park](https://www.sciencebase.gov/catalog/item/58af7022e4b01ccd54f9f542)  $^{\mathsf{2}}$
- [the Alaska as well as the Western Canada & USA subsets of the](https://www.research-collection.ethz.ch/handle/20.500.11850/315707)  consensus estimate for the ice thickness distribution of all glaciers on Earth dataset  $^3$

### The datasets can be downloaded as zip files from these websites

- . RGI Consortium (2017). Randolph Glacier Inventory A Dataset of Global Glacier Outlines: Version 6.0: Technical Report, Global Land Ice Measurements from Space, Colorado, USA. Digital Media. DOI: https://doi.org/10.7265/N5-RGI-60.
- . Fagre, D.B., McKeon, L.A., Dick, K.A. & Fountain, A.G., 2017, Glacier margin time series (1966, 1998, 2005, 2015) of the named glaciers of Glacier National Park, MT, USA: U.S. Geological Survey data release. DOI: https://doi.org/10.5066/F7P26WB1.
- . Farinotti, Daniel, 2019, A consensus estimate for the ice thickness distribution of all glaciers on Earth dataset, Zurich. ETH Zurich. DOI: https://doi.org/10.3929/ethz-b-000315707.

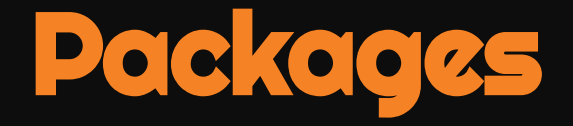

Packages need to be installed before they can be loaded in a session

Packages on CRAN can be installed with:

install.packages("<package-name>")

basemaps is not on CRAN & needs to be installed from GitHub thanks to devtools:

install.packages("devtools") devtools::install\_github("16EAGLE/basemaps")

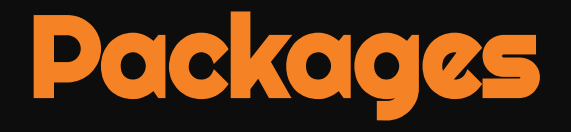

### We load all the packages that we will need at the top of the script:

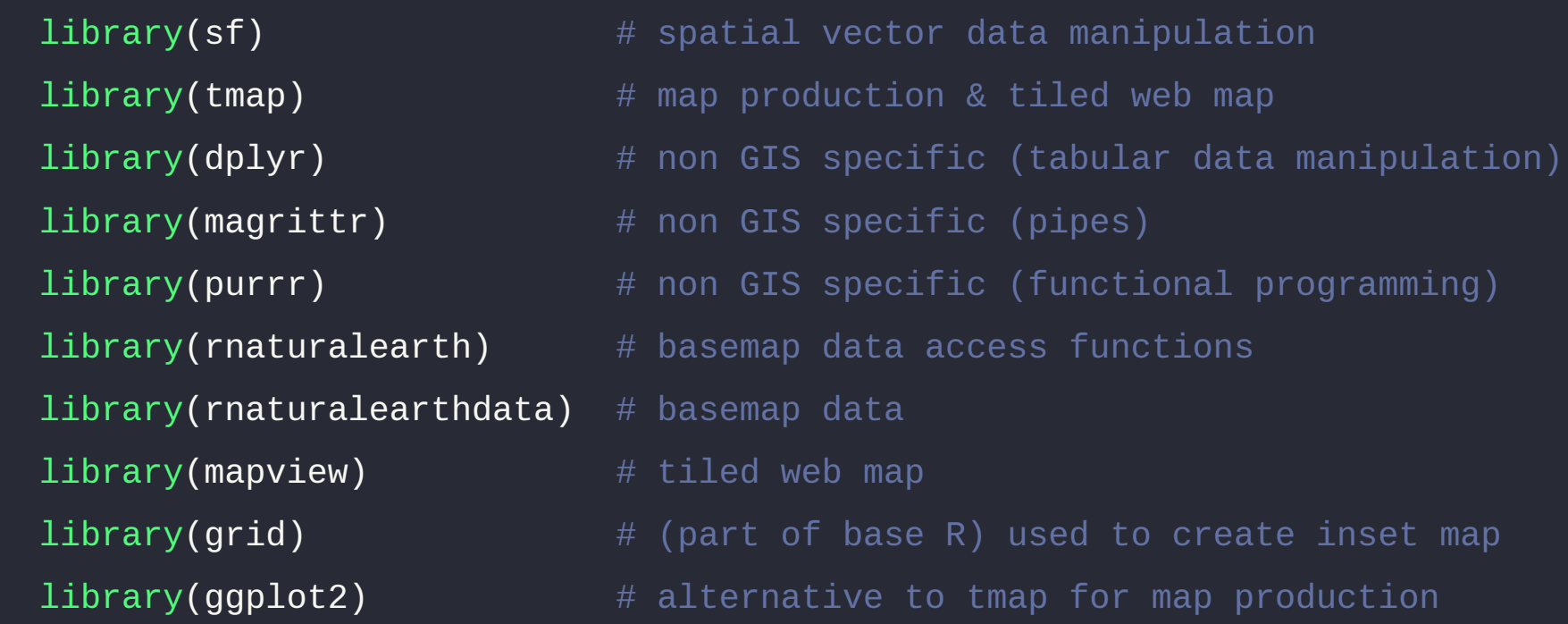

(Truncated code. View the full code at: https://westgrid-slides.netlify.app/r\_gis\_brc/#/49)

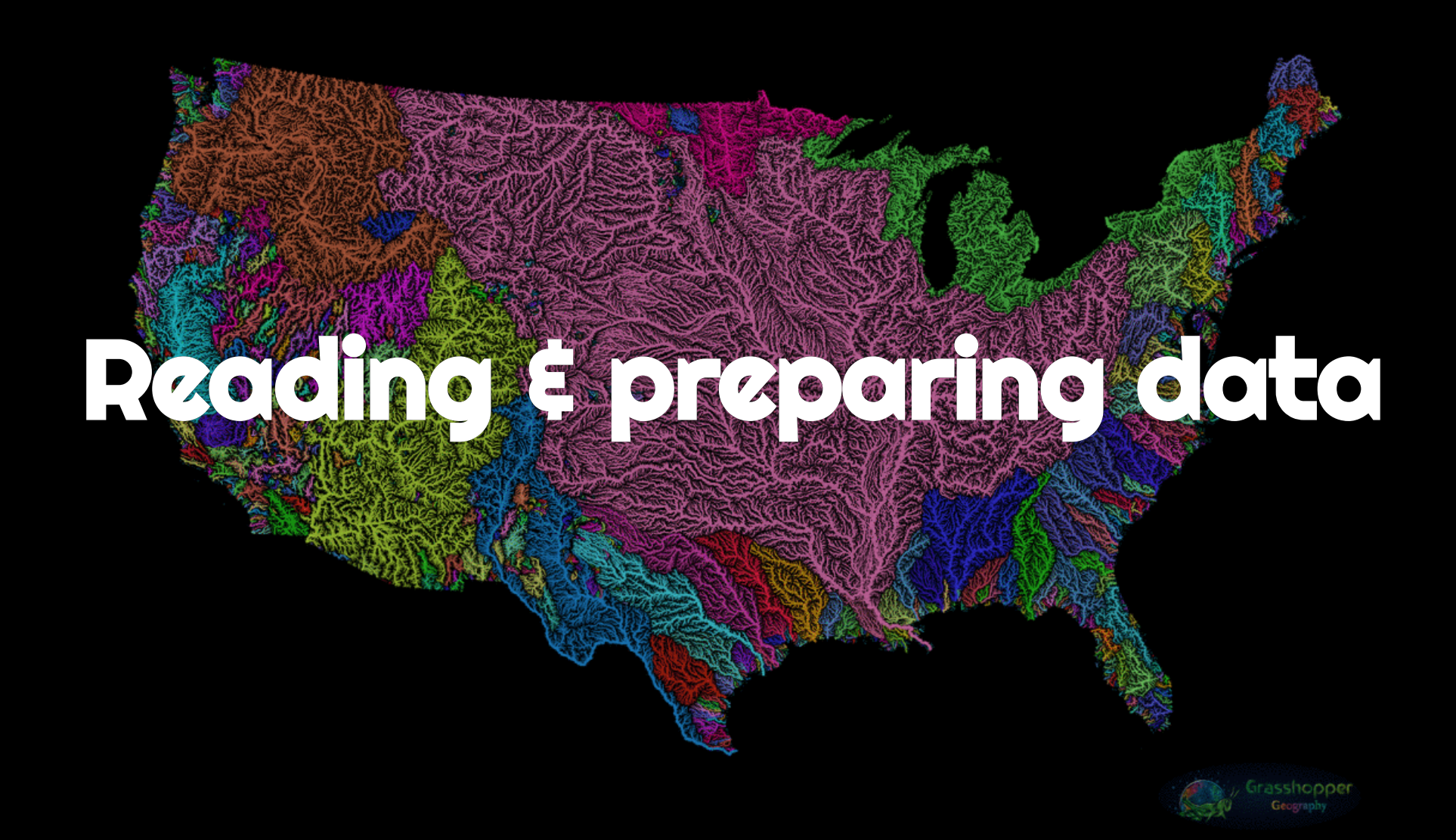

# Randolph Glacier Inventory

This dataset contains the contour of all glaciers on Earth

We will focus on glaciers in Western North America

You can download & unzip 02\_rgi60\_WesternCanadaUS & 01\_rgi60\_Alaska from the [Randolph Glacier Inventory](http://www.glims.org/RGI/) version 6.0

# Reading in data

Data get imported & turned into sf objects with the function sf:: st\_read:

ak <- st\_read("data/01\_rgi60\_Alaska")

Make sure to use the absolute paths or the paths relative to your working directory (which can be obtained with getwd )

### Reading in data

### ak <- st\_read("data/01\_rgi60\_Alaska")

### > Output

Reading layer `01\_rgi60\_Alaska' from data source `./data/01\_rgi60\_Alaska' using driver `ESRI Shapefile' Simple feature collection with 27108 features and 22 fields Geometry type: POLYGON Dimension: XY Bounding box: xmin: -176.1425 ymin: 52.05727 xmax: -126.8545 ymax: 69.35167 Geodetic CRS: WGS 84

# Reading in data

### Your turn:

Read in the data for the rest of north western America (from 02\_rgi60\_WesternCanadaUS ) and create an sf object called wes

# First look at the data

> Output (truncated. View the full output at: https://westgrid-slides.netlify.app/r\_gis\_brc/#/55)

Simple feature collection with 27108 features and 22 fields Geometry type: POLYGON Dimension: XY Bounding box: xmin: -176.1425 ymin: 52.05727 xmax: -126.8545 ymax: 69.35167 Geodetic CRS: WGS 84 First 10 features: RGIId GLIMSId BgnDate EndDate CenLon CenLat O1Region 1 RGI60-01.00001 G213177E63689N 20090703 -9999999 -146.8230 63.68900 1 2 RGI60-01.00002 G213332E63404N 20090703 -9999999 -146.6680 63.40400 1 3 RGI60-01.00003 G213920E63376N 20090703 -9999999 -146.0800 63.37600 1

# Structure of the data

str(ak)

> Output (truncated. View the full output at: https://westgrid-slides.netlify.app/r\_gis\_brc/#/56)

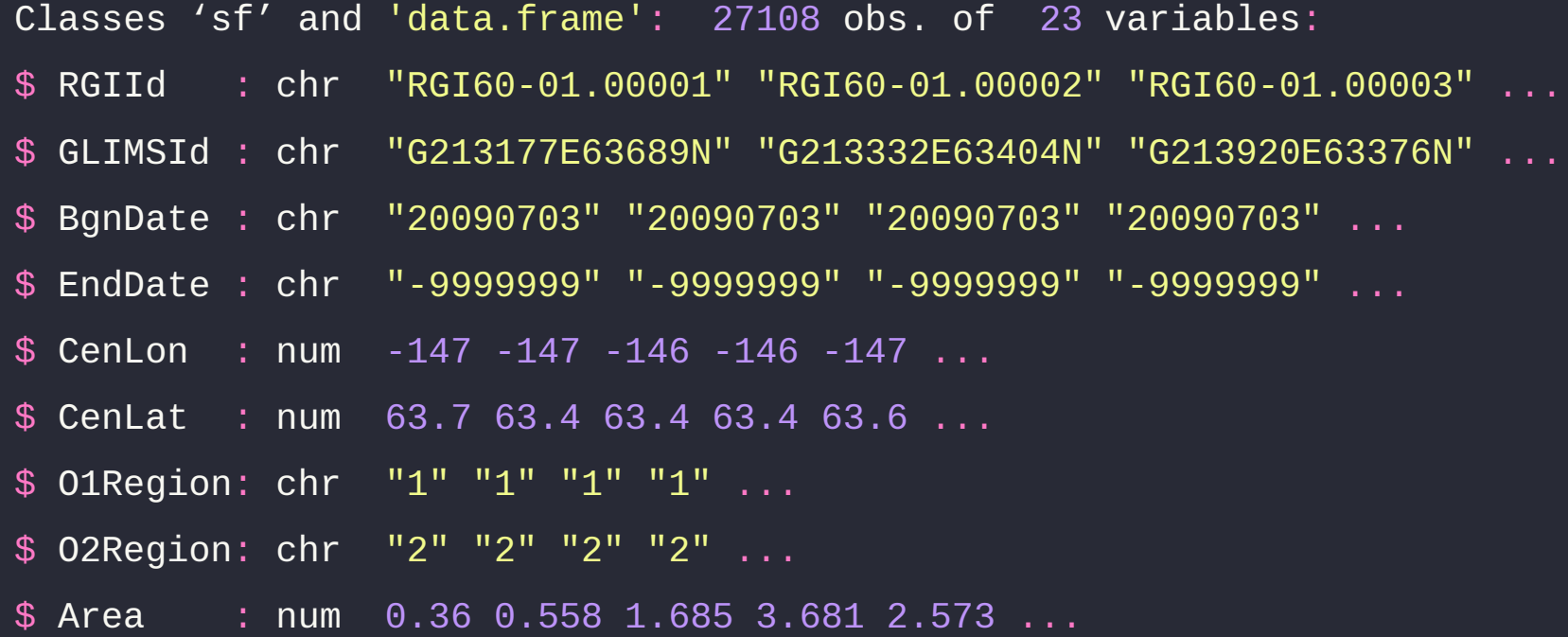

# Inspect your data

### Your turn:

Inspect the wes object you created

# Glacier National Park

This dataset contains a time series of the retreat of 39 glaciers of Glacier National Park, MT, USA for the years 1966, 1998, 2005 & 2015

You can download and unzip the 4 sets of files from the [USGS website](https://www.sciencebase.gov/catalog/item/58af7022e4b01ccd54f9f542)

# Read in and clean datasets

## create a function that reads and cleans the data

```
\beta \leq function(dir) {
```

```
g <- st_read(dir)
```

```
g %<>% rename_with(~ tolower(gsub("Area...."
,
"area"
, .x)))
```

```
g %<>% dplyr::select(
```
year,

objectid,

glacname,

area,

shape\_leng,

(Truncated code. View the full code at: https://westgrid-slides.netlify.app/r\_gis\_brc/#/59)

We use dplyr::select because terra also has a select function

# Combine datasets into one sf object

Check that the CRS are all the same:

```
all(sapply(
  list(st\_crs(gnp[[1]]),st\_crs(gnp[[2]]),
       st\_crs(gnp[[3]]),
       st\_crs(gnp[[4]])),function(x) x == st_crs(gnp[[1]])))
```
> Output

[1] TRUE

# Combine datasets into one sf object

We can rbind the elements of our list:

gnp <- do.call("rbind" , gnp)

You can inspect your new sf object by calling it or with str

# Estimate for ice thickness

This dataset contains an estimate for the ice thickness of all glaciers on Earth

The nomenclature follows the Randolph Glacier Inventory

Ice thickness being a spatial field, this is raster data

We will use data in <code>RGI60-02.16664\_thickness.tif</code> from the [ETH Zürich Research Collection](https://www.research-collection.ethz.ch/handle/20.500.11850/315707) which corresponds to one of the glaciers (Agassiz) of Glacier National Park

## **Load raster data**

Read in data and create a SpatRaster object:

ras <-  $rast("data/RGI60-02/RGI60-02.16664_thickness.tif")$ 

# Inspect our SpatRaster object

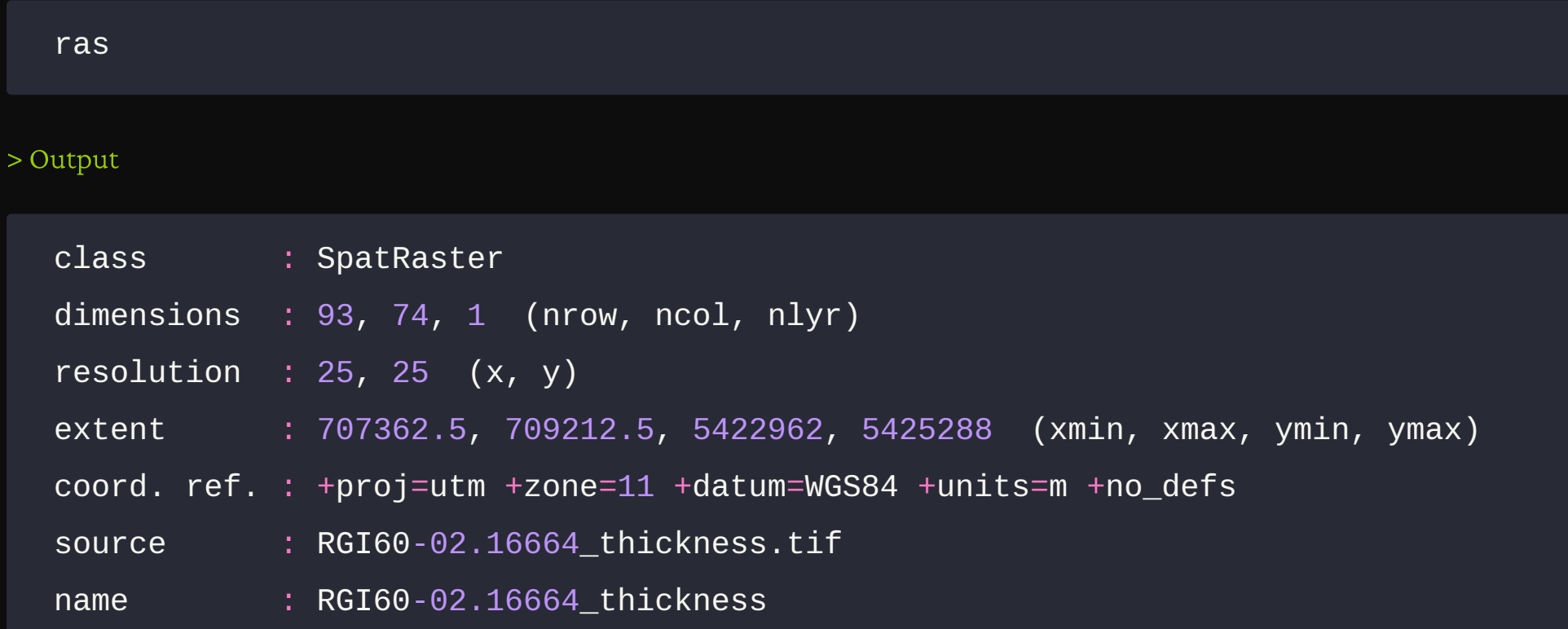

nlyr gives us the number of bands (a single one here). You can also run str (ras)

# Our data

We now have 3 sf objects & 1 SpatRaster object:

- ak: contour of glaciers in AK
- wes: contour of glaciers in the rest of Western North America
- o gnp: time series of 39 glaciers in Glacier National Park, MT, USA
- ras: ice thickness of the Agassiz Glacier from Glacier National Park

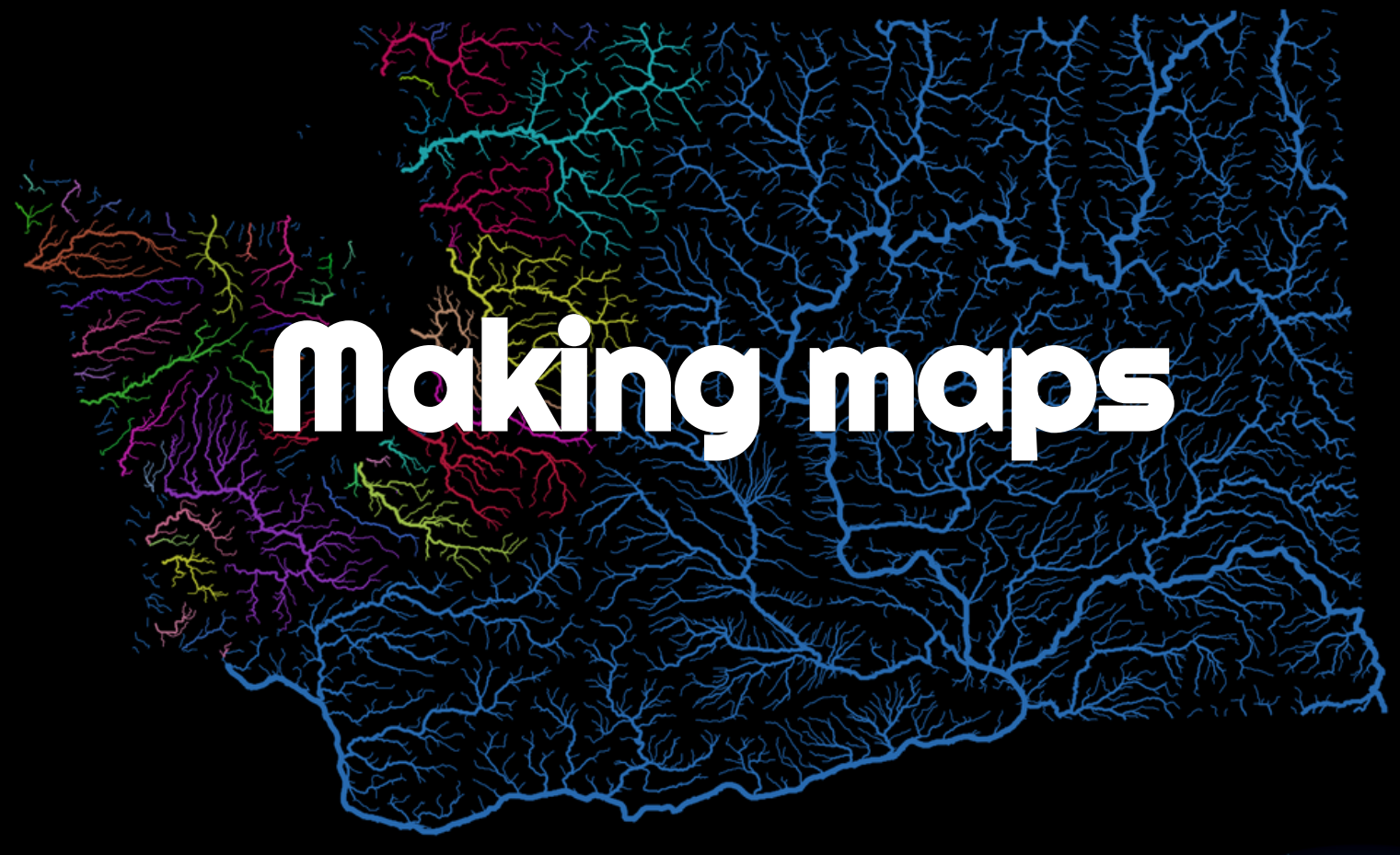

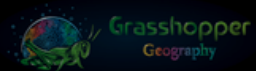

# Let's map our sf object ak

At a bare minimum, we need tm\_shape with the data & some info as to how to represent that data:

tm\_shape(ak) + tm\_polygons()

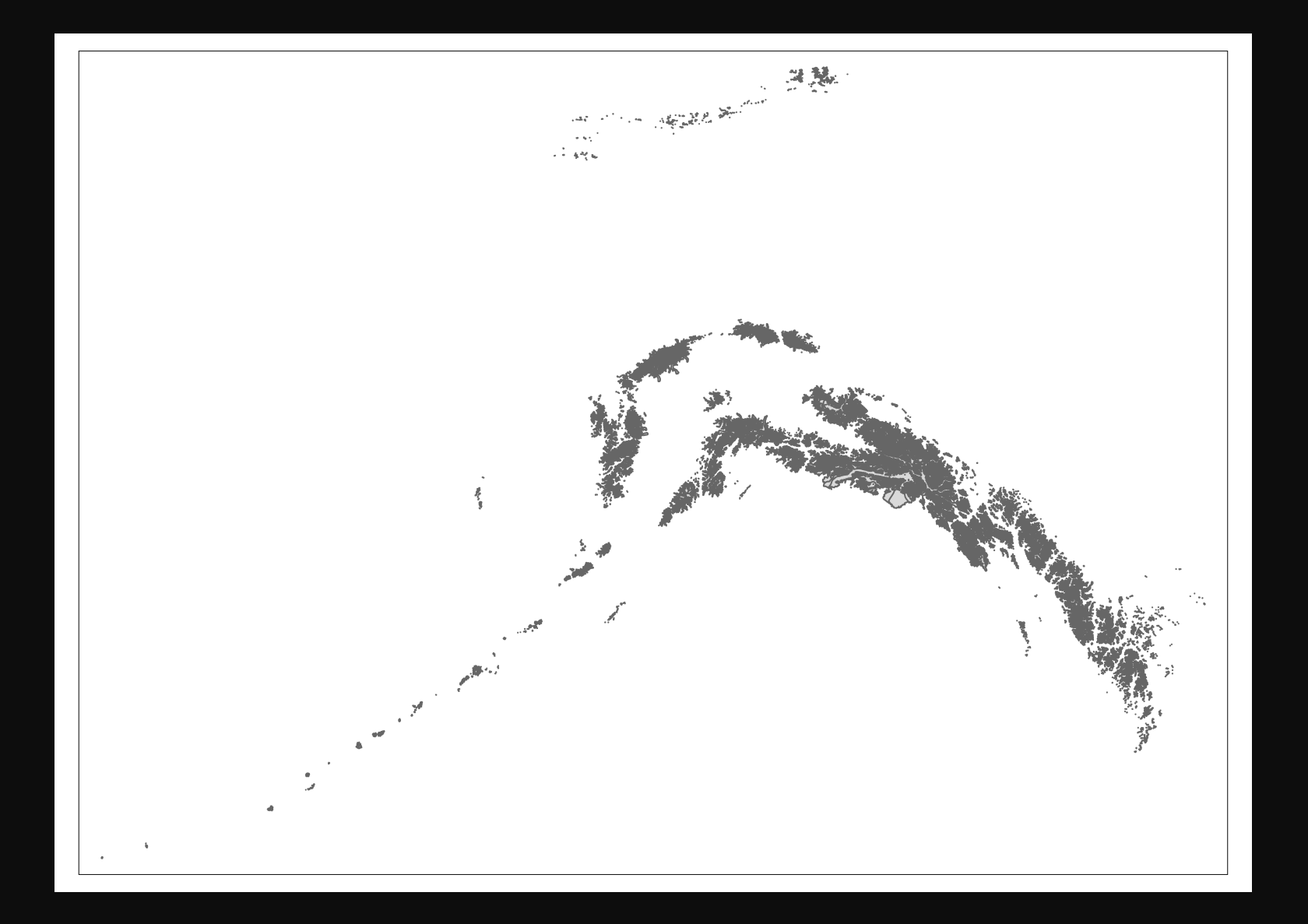

# We need to label & customize it

```
tm_shape(ak) +
  tm_polygons() +
  tm_layout(
    title = "Glaciers of Alaska"
,
    title.position = c("center"
,
"top"),
    title.size = 1.1,
    bg.color = "#fcfcfc"
,
    inner.margins = c(0.06, 0.01, 0.09, 0.01),outer.margins = \theta,
    frame.lwd = 0.2
```
(Truncated code. View the full code at: https://westgrid-slides.netlify.app/r\_gis\_brc/#/69)

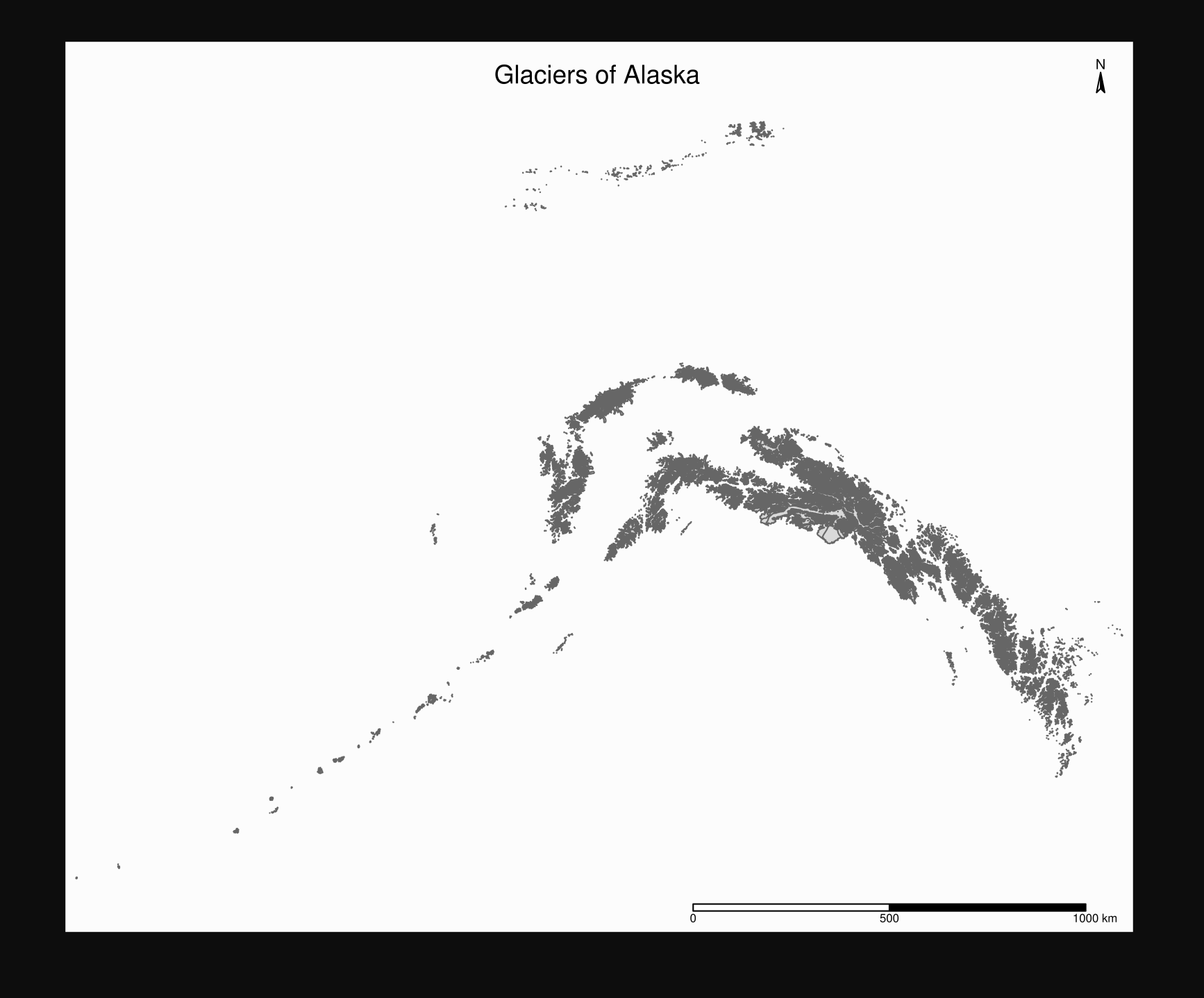
## Make a map of the wes object

#### Your turn:

Make a map with the wes object you created with the data for Western North America excluding AK

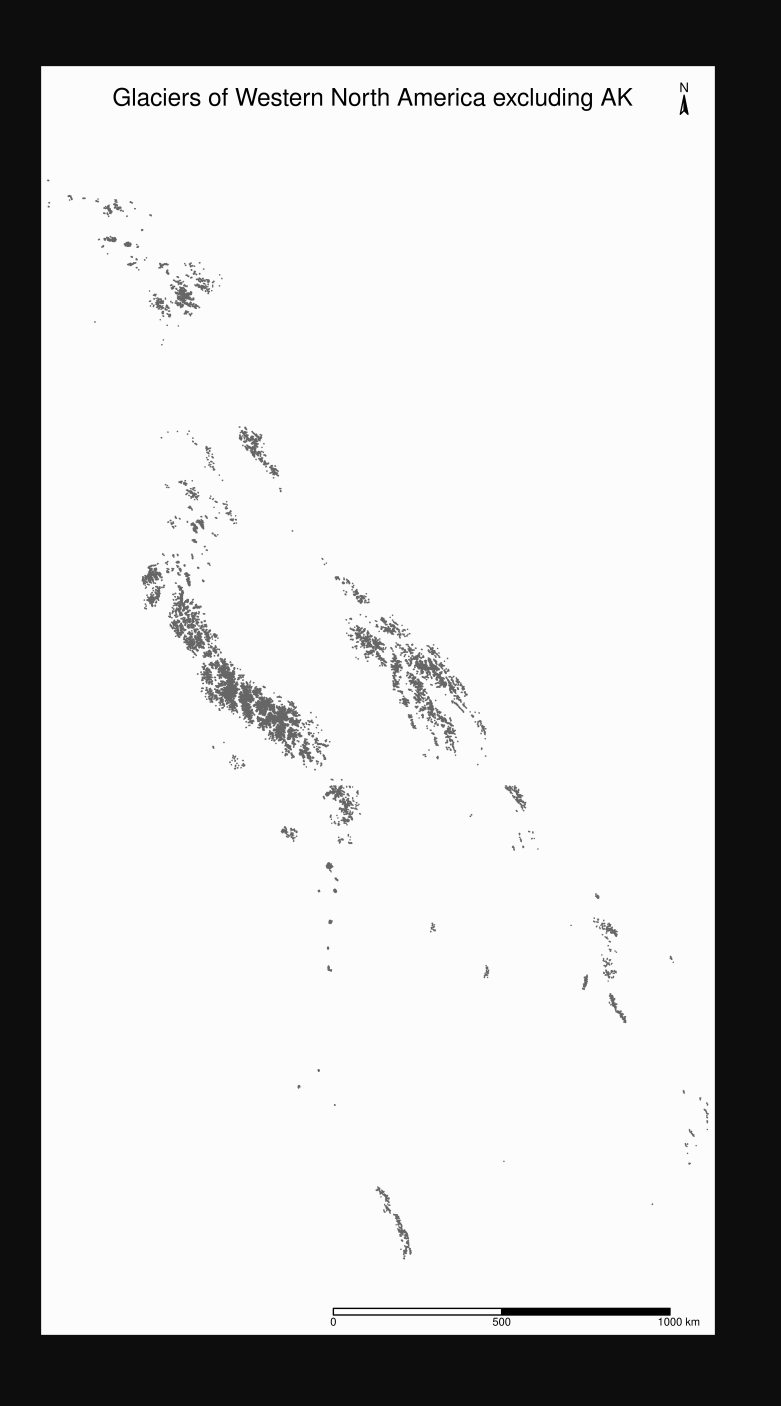

# Now, let's make a map with ak & wes

The Coordinate Reference Systems (CRS) must be the same

sf has a function to retrieve the CRS of an sf object: st\_crs

 $st\_crs(ak) == st\_crs(wes)$ 

> Output

[1] TRUE

So we're good (we will see later what to do if this is not the case)

## Our combined map

Let's start again with a minimum map without any layout to test things out:

```
tm_shape(ak) +
  tm_polygons() +
  tm_shape(wes) +
  tm_polygons()
```
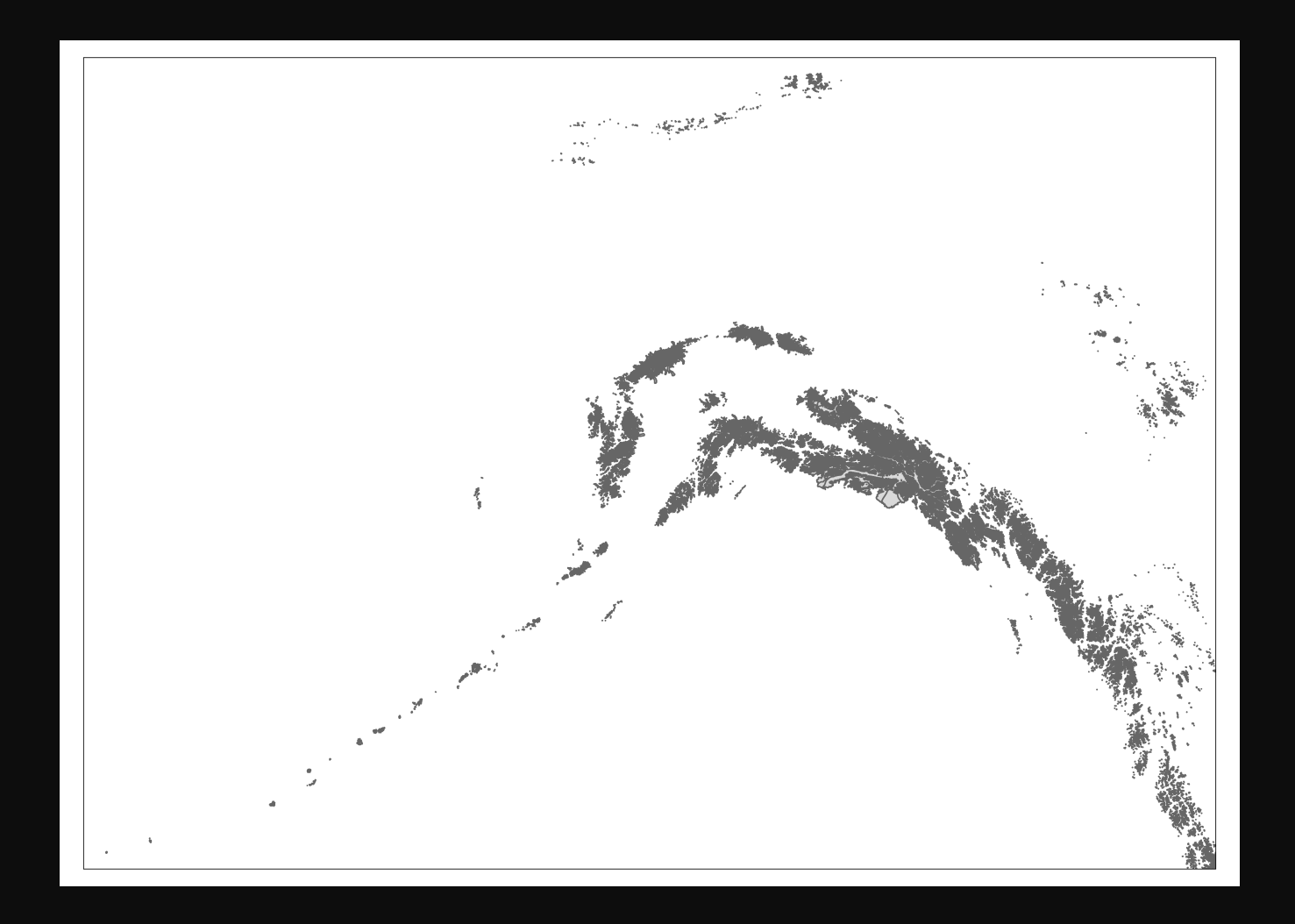

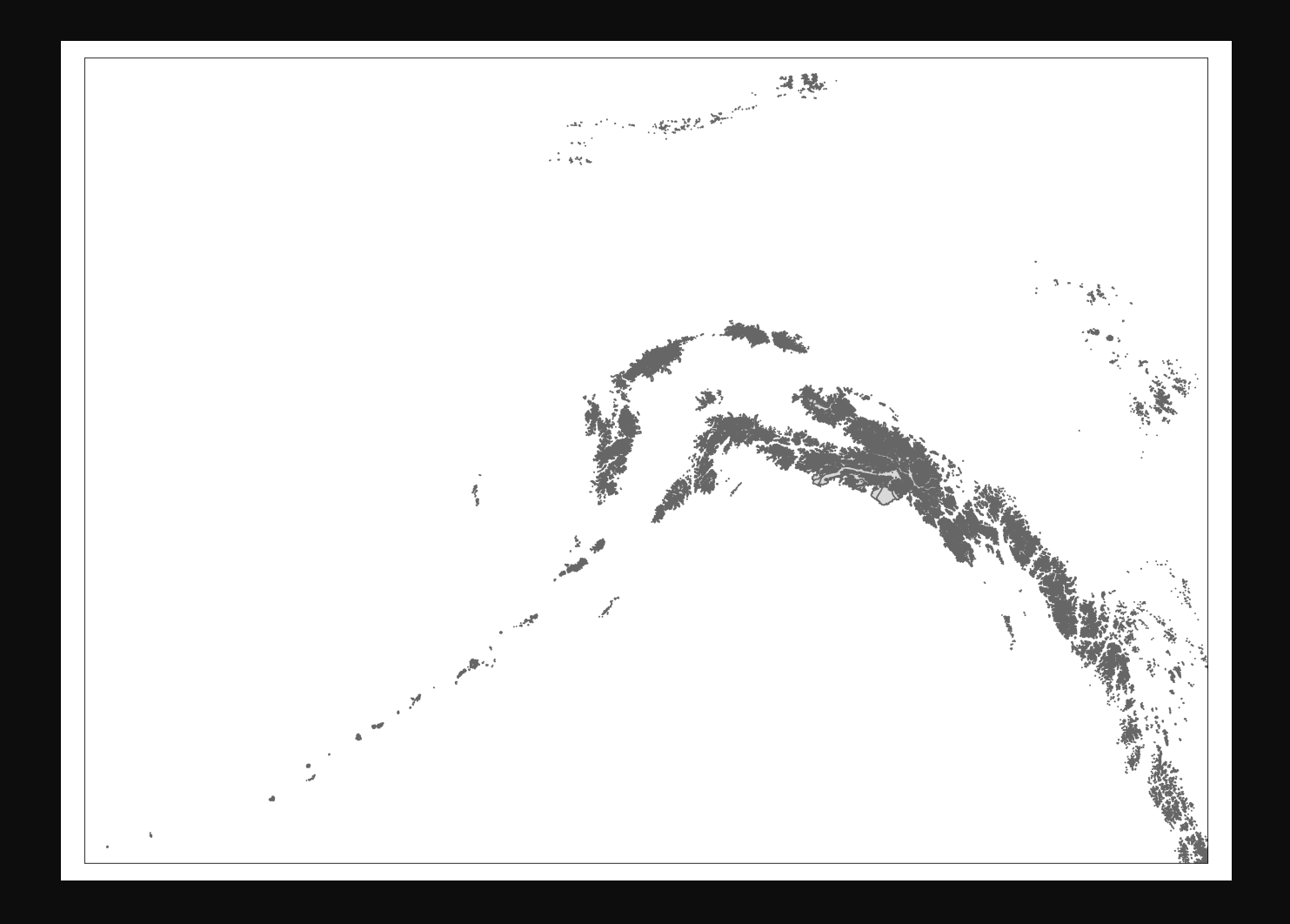

Uh $\ldots$ oh $\ldots$ 

## What went wrong?

Maps are bound by "bounding boxes". In tmap, they are called bbox

tmap sets the bbox the first time tm\_shape is called. In our case, the bbox was thus set to the bbox of the ak object

We need to create a new bbox for our new map

# Retrieving bounding boxes

sf has a function to retrieve the bbox of an sf object: st\_bbox

The bbox of ak is:

st\_bbox(ak)

> Output

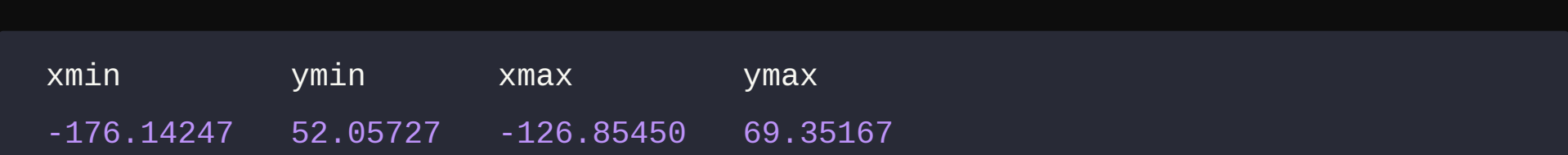

# Combining bounding boxes

bbox objects can't be combined directly

Here is how we can create a new bbox encompassing both of our bboxes:

- First, we transform our bboxes to sfc objects with st\_as\_sfc
- Then we combine those objects into a new sfc object with st\_union  $\circ$
- Finally, we retrieve the bbox of that object with st\_bbox:  $\circ$

```
nwa_bbox <- st_bbox(
st_union(
st_as_sfc(st_bbox(wes)),
st_as_sfc(st_bbox(ak))
)
)
```
### Back to our map

We can now use our new bounding box for the map of Western North America:

```
tm\_shape(ak, bbox = nwa_bbox) +tm polyqons() +tm_shape(wes) +
 tm_polygons() +
 tm_layout(
    title = "Glaciers of Western North America"
,
    title.position = c("center"
,
"top"),
   title.size = 1.1,
    bg.color = "#fcfcfc"
,
   inner.margins = c(0.06, 0.01, 0.09, 0.01),
```
(Truncated code. View the full code at: https://westgrid-slides.netlify.app/r\_gis\_brc/#/79)

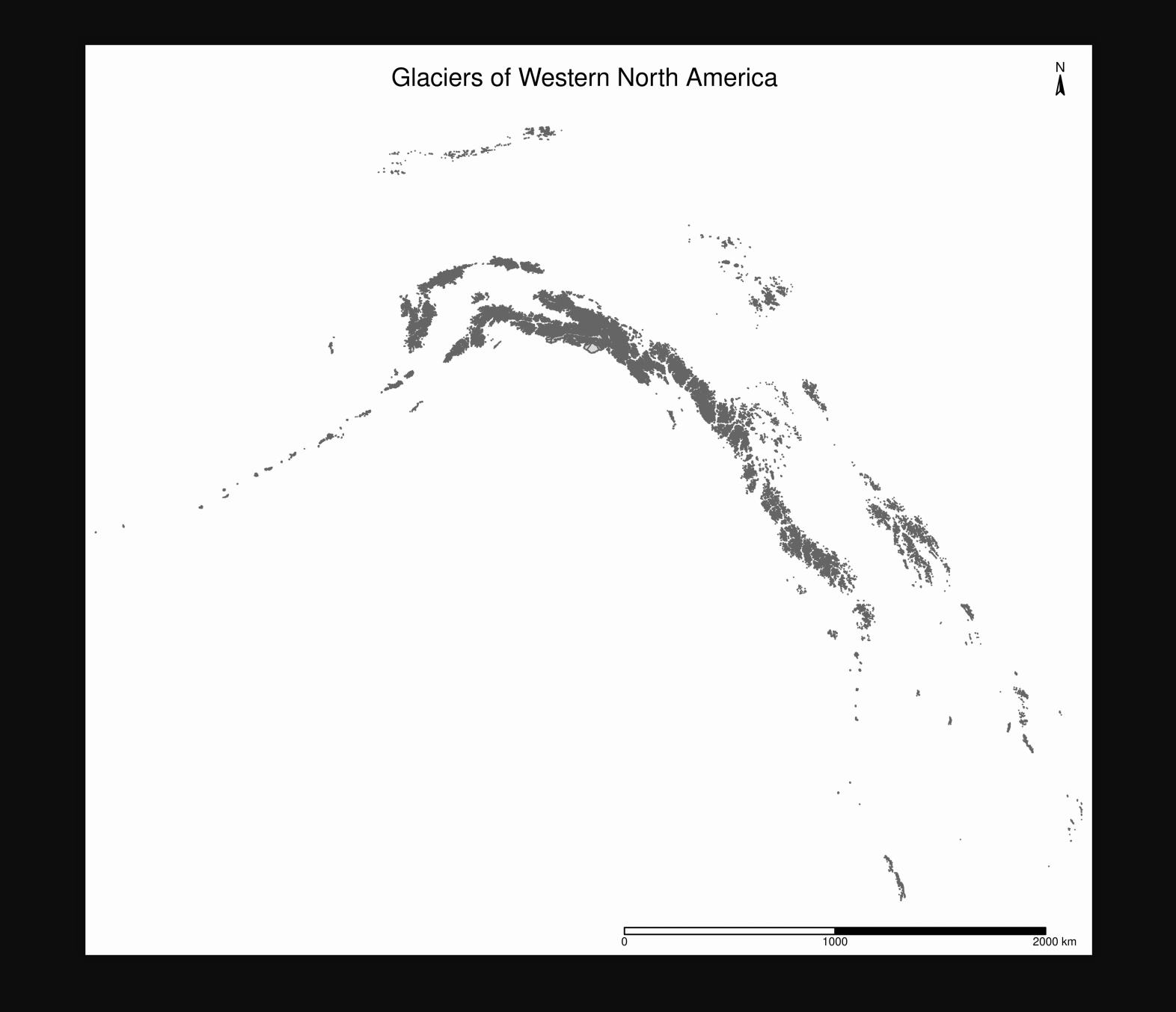

# Let's add a basemap

We will use data from Natural Earth , a public domain map dataset

There are much more fancy options, but they usually involve creating accounts (e.g. with Google) to access some API

Inaddition, this dataset can be accessed direction from within R thanks to the rOpenSci packages:

- rnaturalearth: provides the functions
- rnaturalearthdata: provides the data

## Create an sf object with states/provinces

```
states_all <- ne_states(
  country = c("canada"
,
"united states of america"),
  returnclass = "sf"
```
ne\_ stands for "Natural Earth"

)

### Select relevant states/provinces

```
states <- states_all %>%
  filter(name_en == "Alaska" |
           name en == "British Columbia" |
           name en == "Yukon" |
           name en == "Northwest Territories" |
           name en == "Alberta" |
           name en == "California" |
           name en == "Washington" |
           name en == "Oregon" |
           name en == "Idaho" |
```
(Truncated code. View the full code at: https://westgrid-slides.netlify.app/r\_gis\_brc/#/83)

### Add the basemap to our map

What do we need to make sure of first?

st\_crs(states) == st\_crs(ak)

> Output

[1] TRUE

### Add the basemap to our map

We add the basemap as a 3<sup>rd</sup> layer

Mind the order! If you put the basemap last, it will cover your data

Of course, we will use our nwa\_bbox bounding box again

We will also break tm\_polygons into tm\_borders and tm\_fill for ak and wes in order to colourise them with slightly different colours

### Add the basemap to our map

```
tm\_shape(states, bbox = nwa_bbox) +tm\_polygons (col = "#f2f2f2", lwd = 0.2) +tm_shape(ak) +
  tm_borders(col = "#3399ff") +tm_fill(col = "#86baff") +tm_shape(wes) +
 tm_borders(col = "#3399ff") +tm_fill(col = "#86baff") +tm_layout(
    title = "Glaciers of Western North America"
,
```
(Truncated code. View the full code at: https://westgrid-slides.netlify.app/r\_gis\_brc/#/86)

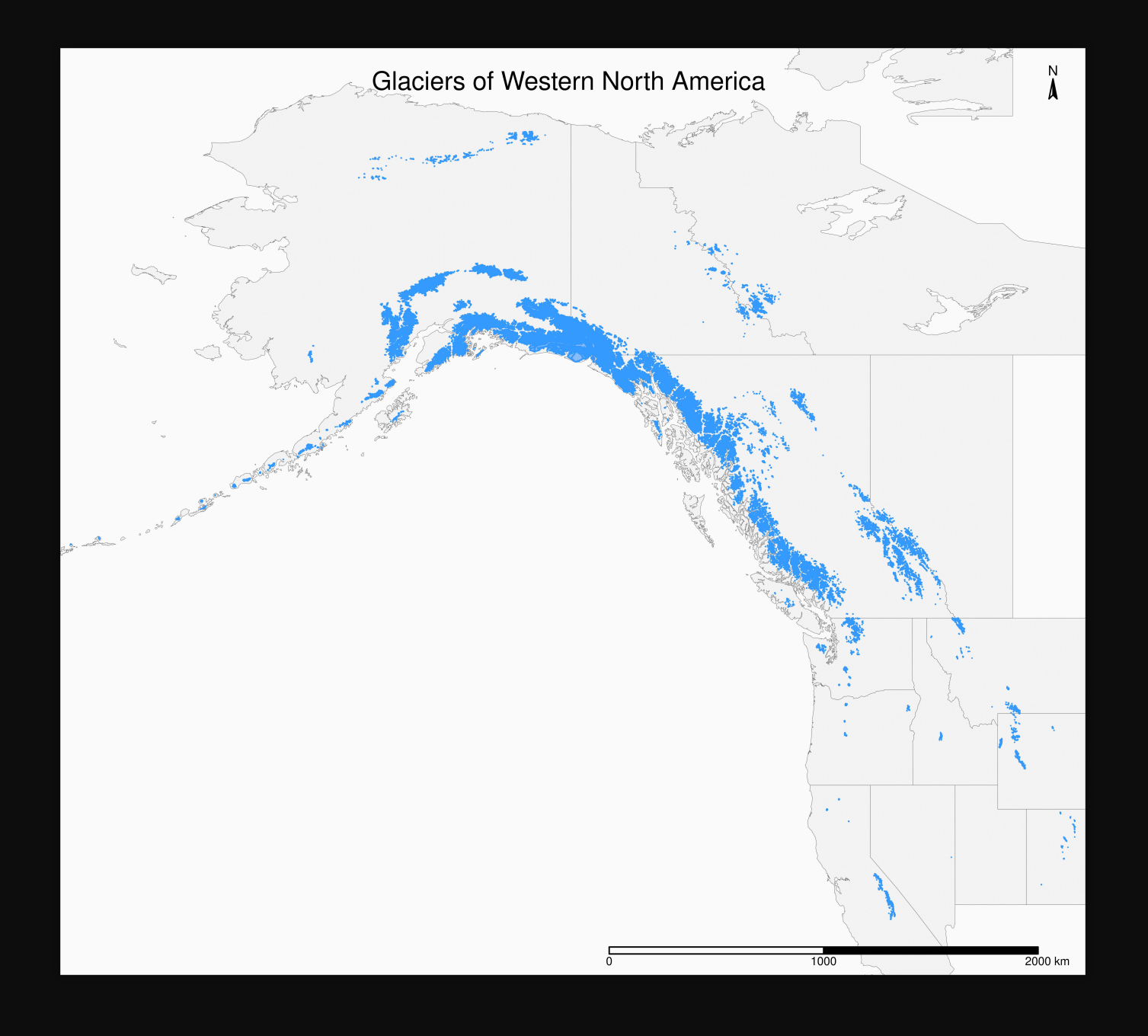

# tmap styles

tmap has a number of styles that you can try

For instance, to set the style to "classic", run the following before making your map:

tmap\_style("classic")

Other options are: "white" (default), "gray", "natural", "cobalt", "col\_blind", "albatross", "beaver", "bw", "watercolor"

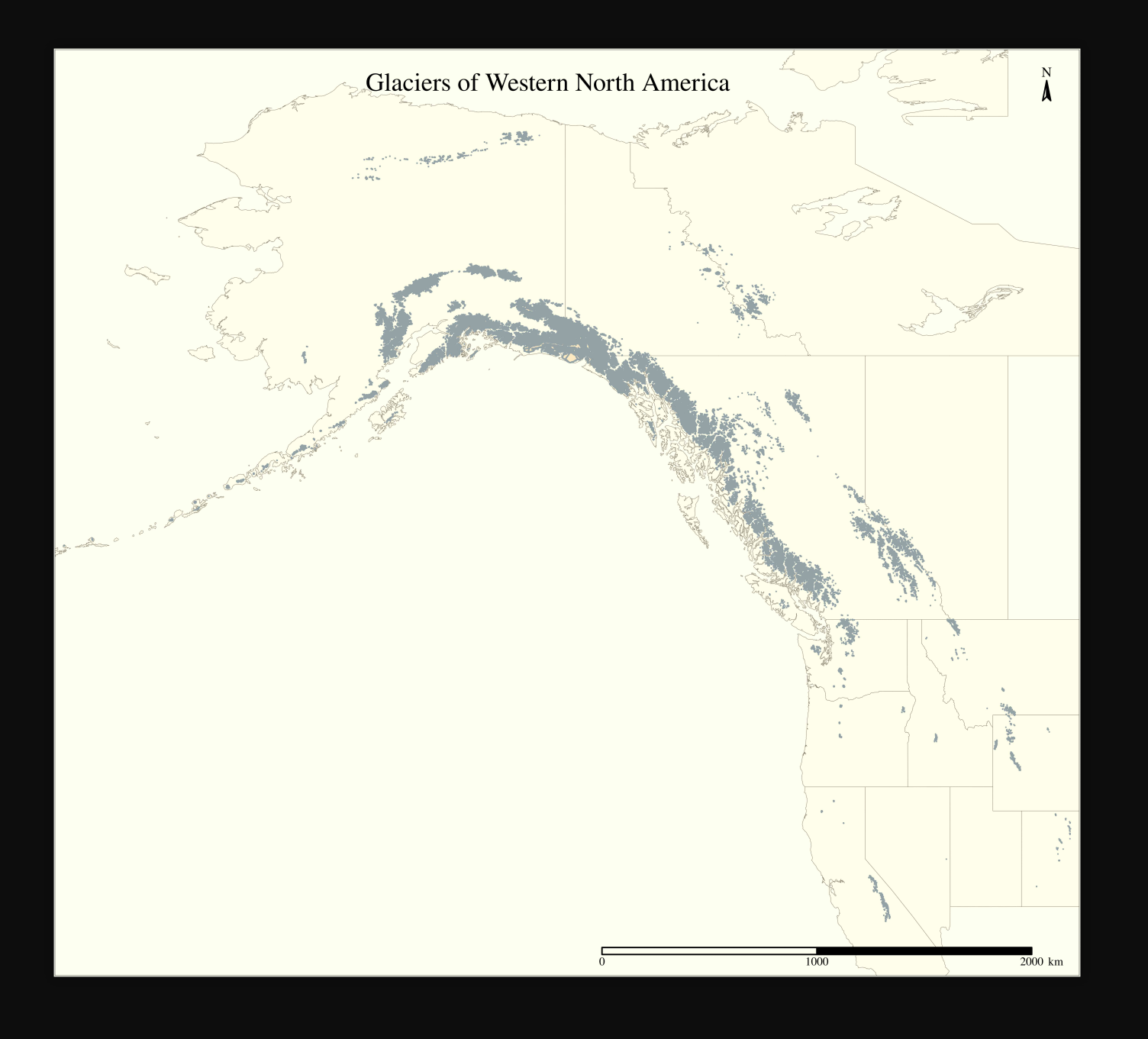

# tmap styles

#### To return to the default, you need to run

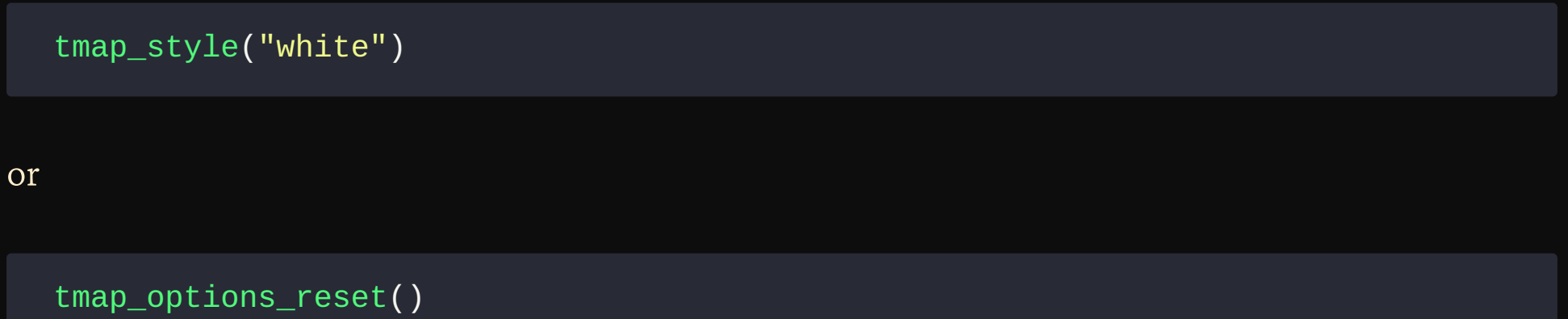

which will reset every **tmap** option

# Inset maps

#### Now, how can we combine this with our gnp object?

We could add it as an inset of our Western North America map

## First, let's map it

Let's use the same tm\_borders and tm\_fill we just used:

```
tm_shape(gnp) +
  tm borders(col = "#3399ff") +
  tm_fill(col = "#86baff") +tm_layout(
    title = "Glaciers of Glacier National Park"
,
    title.position = c("center"
,
"top"),
    legend.title.color = "#fcfcfc"
,
    legend.text.size = 1,
    bg.color = "#fcfcfc"
,
    inner.margins = c(0.07, 0.03, 0.07, 0.03),
```
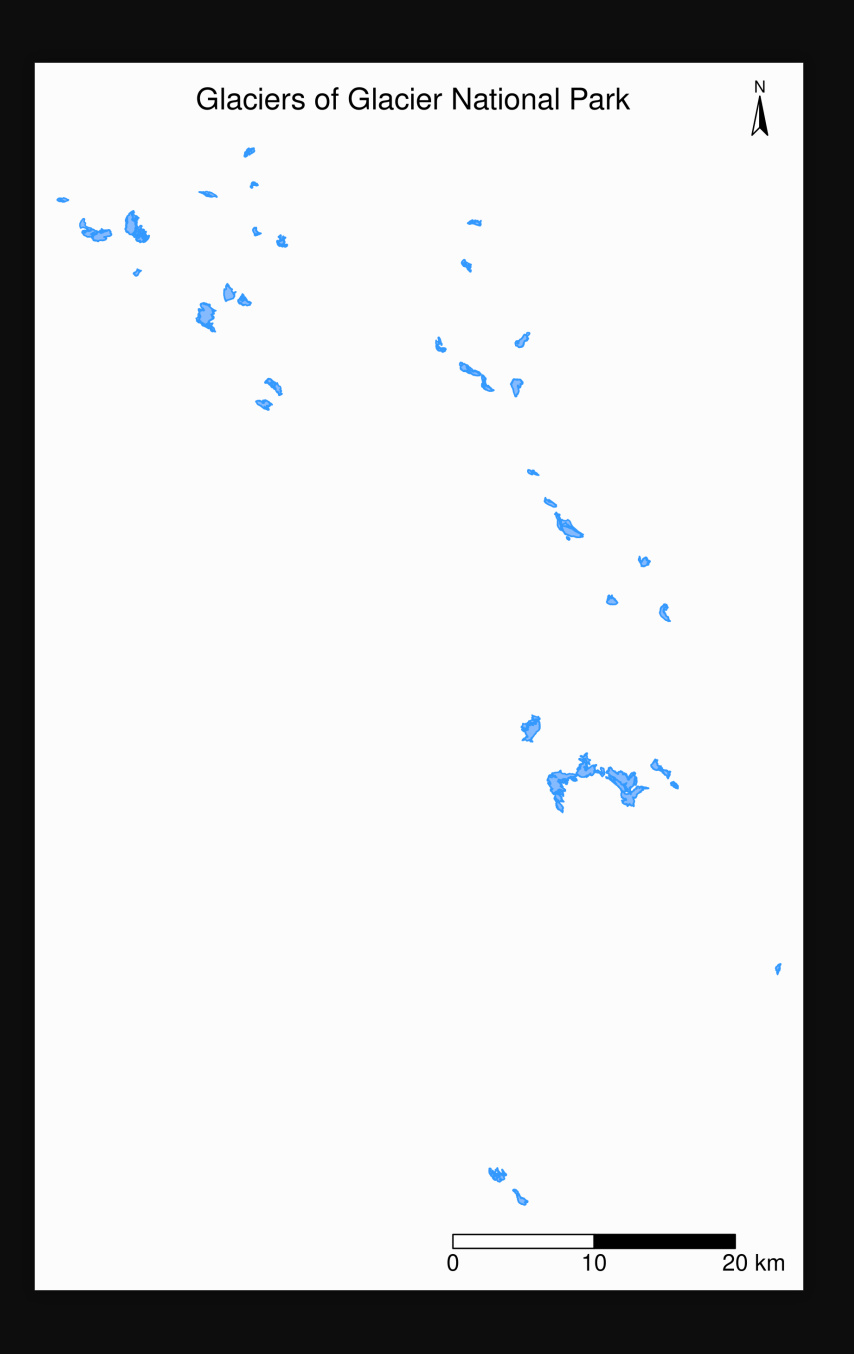

# Create an inset map

As always, first we check that the CRS are the same:

 $st\_crs(gnp) == st\_crs(ak)$ 

> Output

[1] FALSE

# Create an inset map

As always, first we check that the CRS are the same:

 $st\_crs(gnp) == st\_crs(ak)$ 

> Output

[1] FALSE

AH!

### CRS transformation

We need to reproject gnp into the CRS of our other sf objects (e.g. ak):

gnp <- st\_transform(gnp, st\_crs(ak))

We can verify that the CRS are now the same:

 $st\_crs(gnp) == st\_crs(ak)$ 

> Output

[1] TRUE

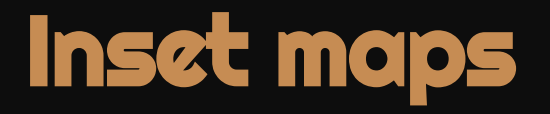

First step:

Add a rectangle showing the location of the GNP map in the main North America map

We need to create a new sfc object from the gnp bbox so that we can add it to our previous map as a new layer:

```
gnp_zone <- st_bbox(gnp) %>%
  st_as_sfc()
```
### Inset maps

Second step:

#### Create a tmap object of the main map

Of course, we need to edit the title. Also, note the presence of our new layer:

```
main map \leq tm shape(states, bbox = nwa bbox) +
  tm\_polygons (col = "#f2f2f2", lwd = 0.2) +tm shape(ak) +
  tm_borders(col = "#3399ff") +tm_fill(col = "#86baff") +tm shape(wes) +
  tm\_borders(col = "#3399ff") +tm_fill(col = "#86baff") +tm_shape(gnp_zone) +
  tm_borders(1wd = 1.5, col = "#ff9900") +
```
### Inset maps

#### Third step:

#### Create a tmap object of the inset map

We make sure to matching colours & edit the layouts for better readability:

```
inset map \leq tm shape(gnp) +
  tm\_borders(col = "#3399ff") +tm_fill(col = "#86baff") +tm_layout(
    legend.show = F,bg.color = "#fcfcfc"
,
    inner.margins = c(0.03, 0.03, 0.03, 0.03),
    outer.margins = 0,
    frame = "#ff9900"
,
    frame.lwd = 3
```
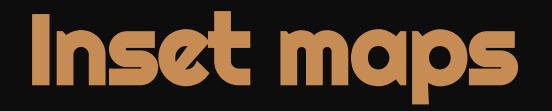

#### Final step:

#### Combine the two tmap objects

We print the main map  $\&$  add the inset map with grid:: viewport:

main\_map print(inset\_map,  $vp = viewport(0.41, 0.26, width = 0.5, height = 0.5))$ 

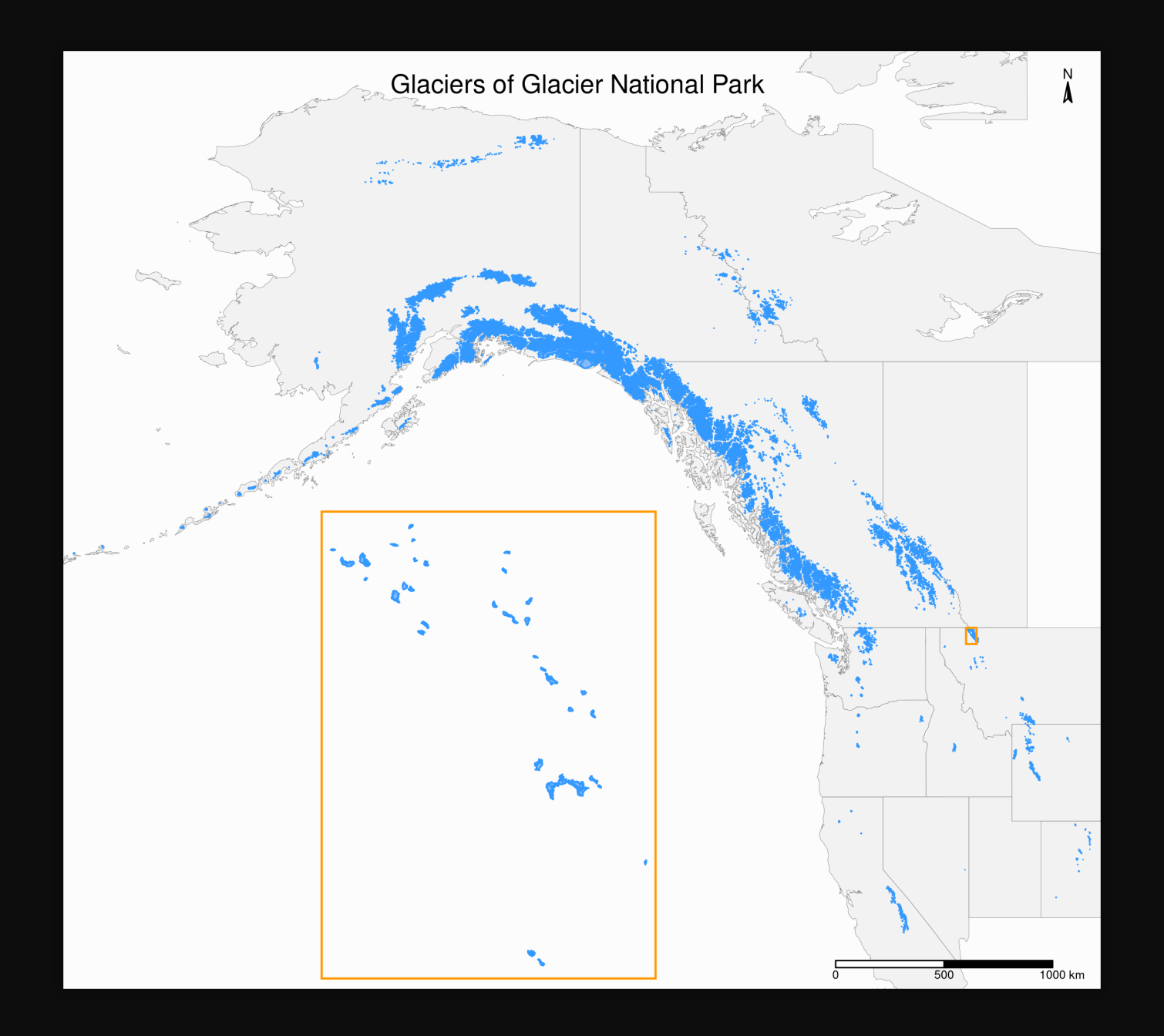

# Mapping a subset of the data

# Mapping a subset of the data

To see the retreat of the ice, we need to zoom in

Let's focus on a single glacier: Agassiz Glacier

# Map of the Agassiz Glacier

Select the data points corresponding to the Agassiz Glacier:

ag <- gnp %>% filter(glacname == "Agassiz Glacier")

## Map of the Agassiz Glacier

```
tm_shape(ag) +
 tm_polygons() +
 tm_layout(
    title = "Agassiz Glacier"
,
    title.position = c("center"
,
"top"),
    legend.position = c("left"
,
"bottom"),
    legend.title.color = "#fcfcfc"
,
   legend.text.size = 1,
    bg.color = "#fcfcfc"
,
   inner.margins = c(0.07, 0.03, 0.07, 0.03),
```
(Truncated code. View the full code at: https://westgrid-slides.netlify.app/r\_gis\_brc/#/103)
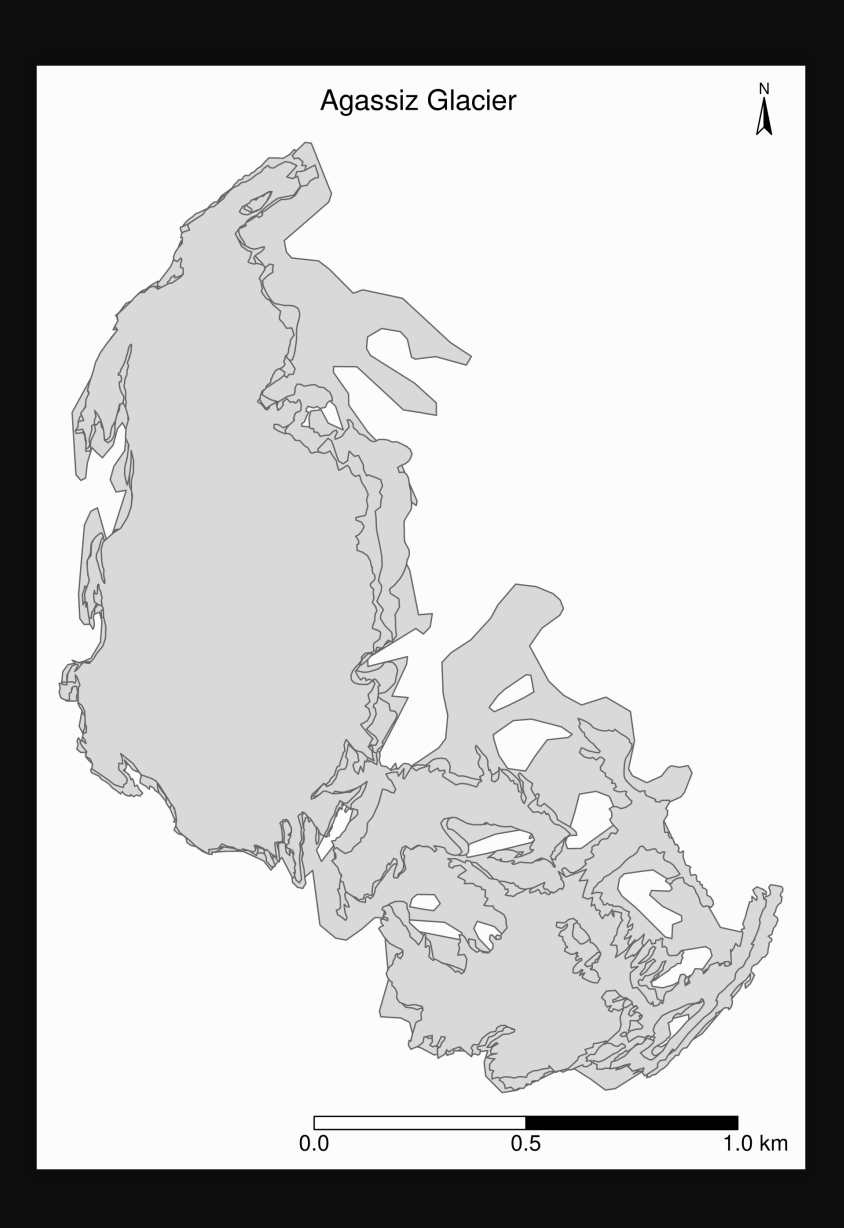

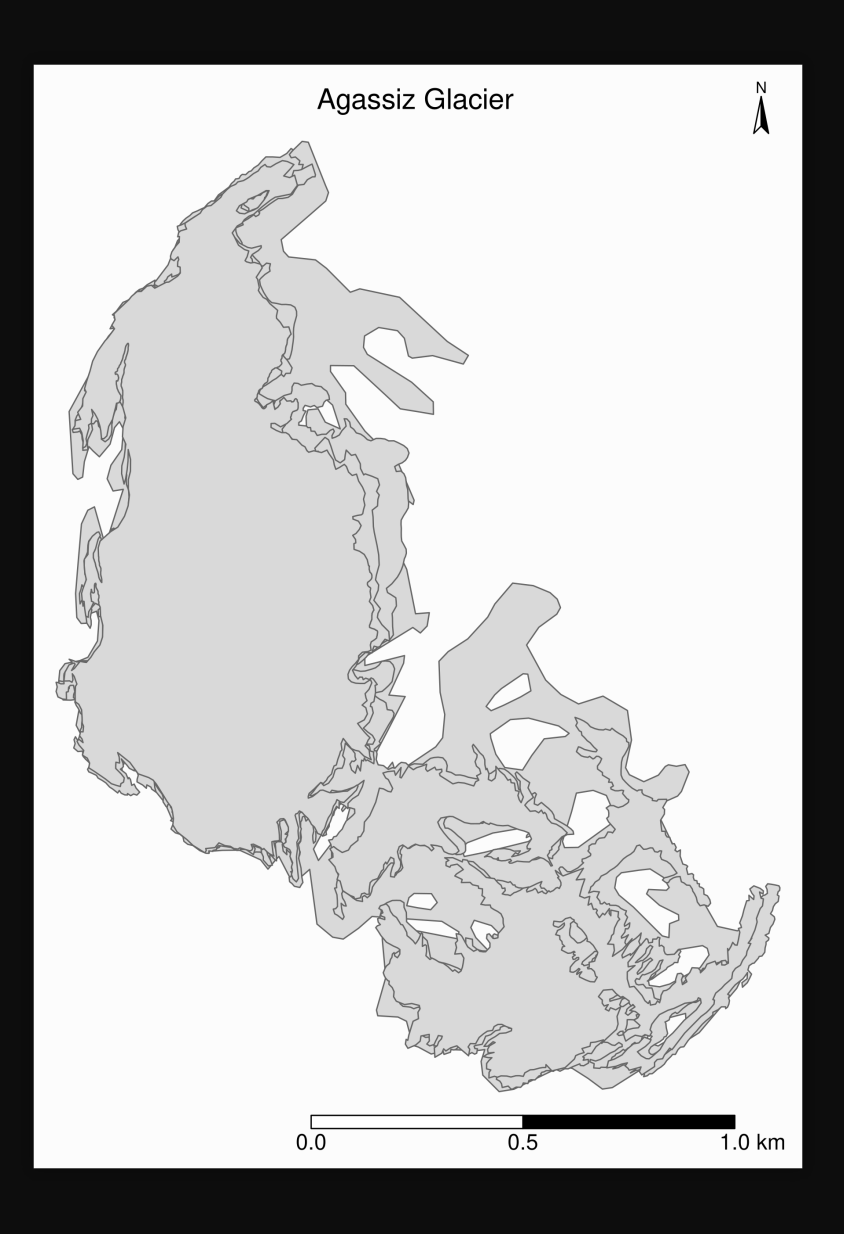

Not great ...

## Map based on attribute variables

```
tm_shape(ag) +
  tm_polygons("year"
, palette = "Blues") +
  tm_layout(
    title = "Agassiz Glacier"
,
    title.position = c("center"
,
"top"),
    legend.position = c("left"
,
"bottom"),
    legend.title.color = "#fcfcfc"
,
    leqegend.text.size = 1,
    bg.color = "#fcfcfc"
,
    inner.margins = c(0.07, 0.03, 0.07, 0.03),
```
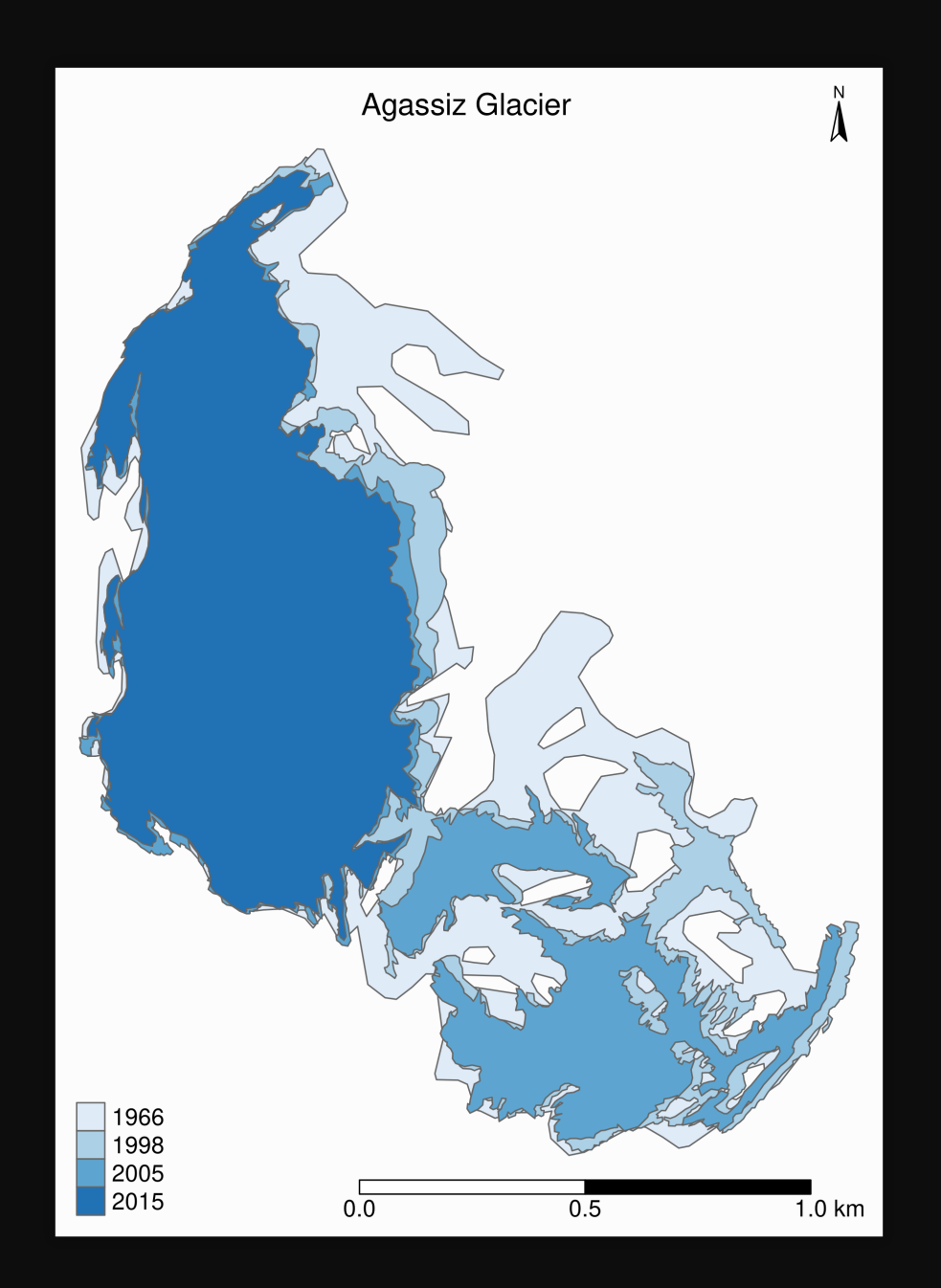

# Using ggplot2 instead of tmap

As an alternative to **tmap, ggplot2** can plot maps with the geom\_sf function:

```
ggplot(ag) +
  geom_s f(aes(fill = year)) +scale_fill_brewer(palette = "Blues") +labs(title = "Agassiz Glacier") +
  annotation_scale(location = "bl"
, width_hint = 0.4) +
  annotation_north_arrow(location = "tr"
, which_north = "true"
,
                         pad_x = unit(0.75,
"in"), pad_y = unit(0.5,
"in"),
                         style = north_arrow_fancy_orienteering) +
  theme bw() +theme(plot.title = element_text(hjust = 0.5))
```
The package **ggspatial** adds a lot of functionality to **ggplot2** for spatial data

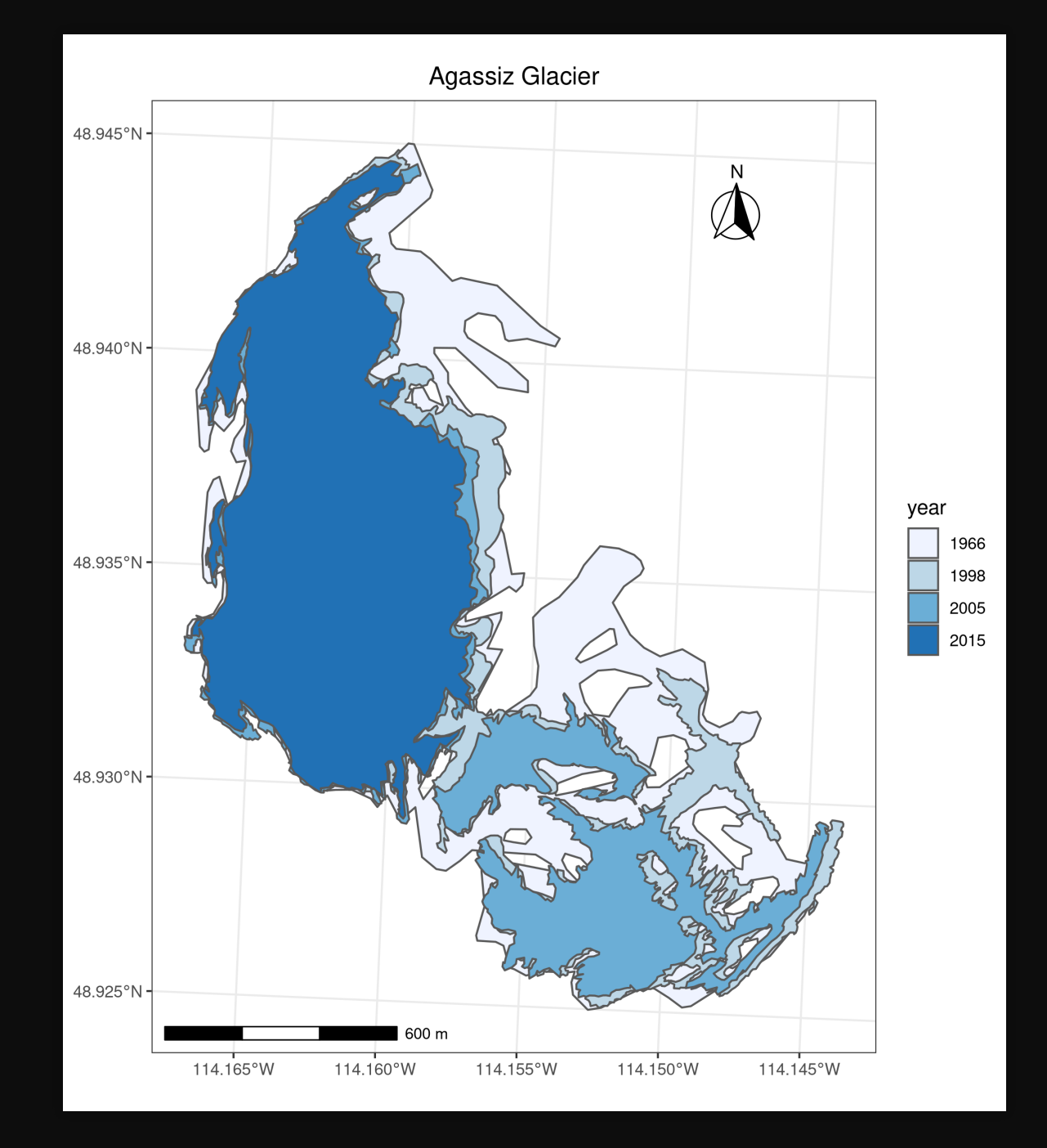

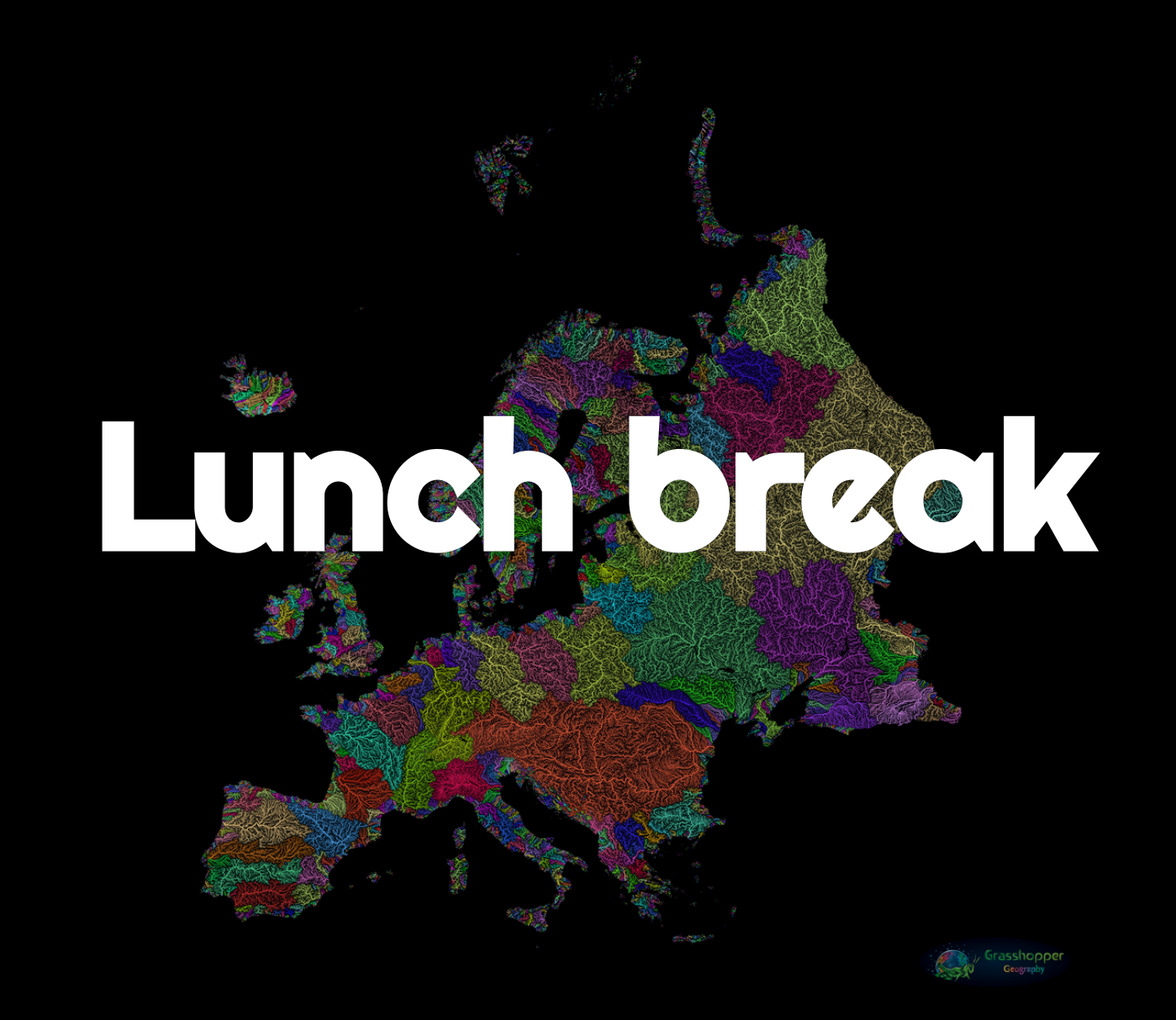

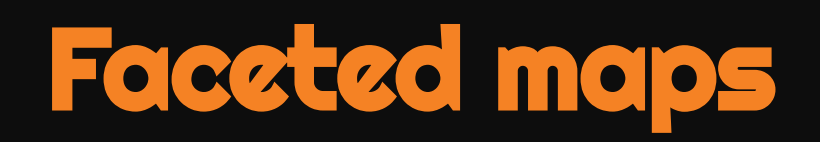

### Faceted map of the retreat of Agassiz

```
tm_shape(ag) +
  tm\_polygons(col = "#86baff") +tm_layout(
    main.title = "Agassiz Glacier"
,
    main.title.position = c("center"
,
"top"),
    main.title.size = 1.2,
    legend.position = c("left"
,
"bottom"),
    legend.title.color = "#fcfcfc"
,
    leqegend.text.size = 1,
    bg.color = "#fcfcfc"
,
```
(Truncated code. View the full code at: https://westgrid-slides.netlify.app/r\_gis\_brc/#/111)

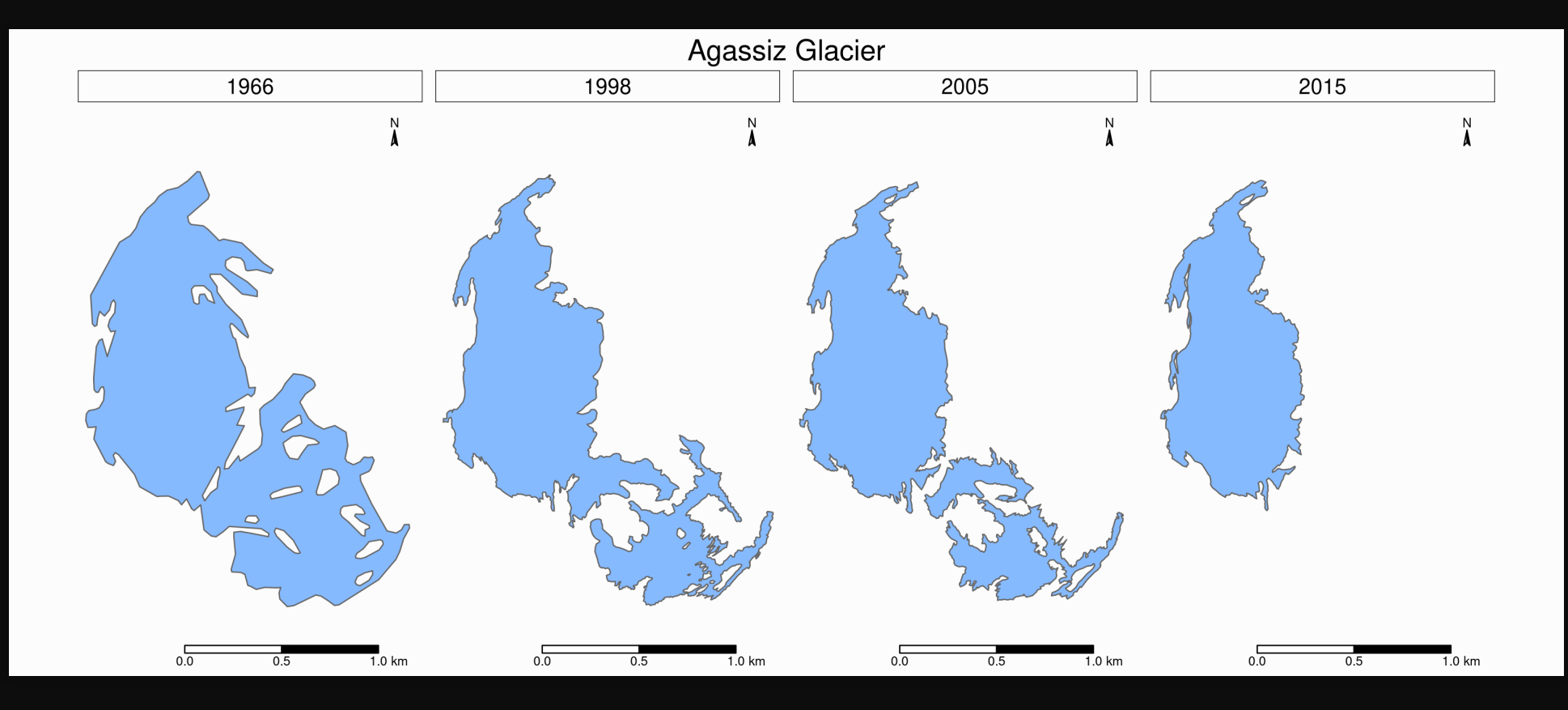

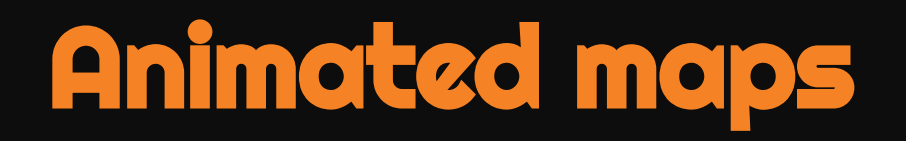

### Animated map of the Retreat of Agassiz

First, we need to create a tmap object with facets:

```
agassiz_anim <- tm_shape(ag) +
  tm polygons(col = "#86baff") +
  tm_layout(
    title = "Agassiz Glacier"
,
    title.position = c("center"
,
"top"),
    legend.position = c("left"
,
"bottom"),
    legend.title.color = "#fcfcfc"
,
    leqegend.text.size = 1,
    bg.color = "#fcfcfc"
,
    inner.margins = c(0.08, 0, 0.08, 0),
```
### Animated map of the Retreat of Agassiz

Then we can pass that object to tmap\_animation:

```
tmap_animation(
 agassiz_anim,
  filename = "ag.gif"
,
 dpi = 300,inner.margins = c(0.08, 0, 0.08, 0),
 delay = 100)
```
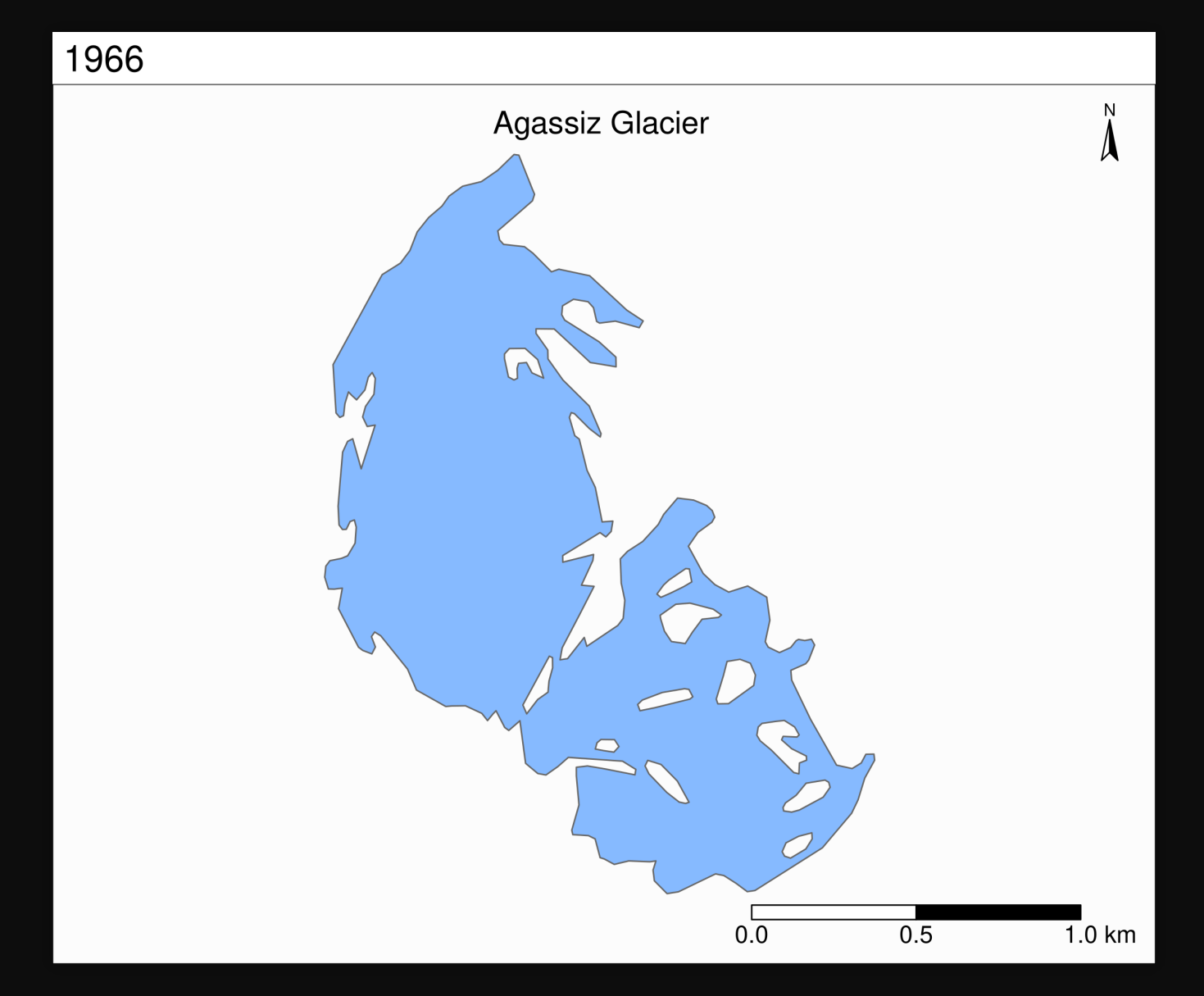

(View the animation at: https://westgrid-slides.netlify.app/r\_gis\_brc/#/116)

# Map of ice thickness of Agassiz

Now, let's map the estimated ice thickness on Agassiz Glacier

This time, we use tm\_raster:

```
tm_shape(ras) +
 tm\_raster(title = "") +tm_layout(
    title = "Ice thickness (m) of Agassiz Glacier"
,
    title.position = c("center"
,
"top"),
    legend.position = c("left"
,
"bottom"),
    legend.bg.color = "#ffffff"
,
    legend.text.size = 1,
    bg.color = "#fcfcfc"
,
    inner.margins = c(0.07, 0.03, 0.07, 0.03),
```
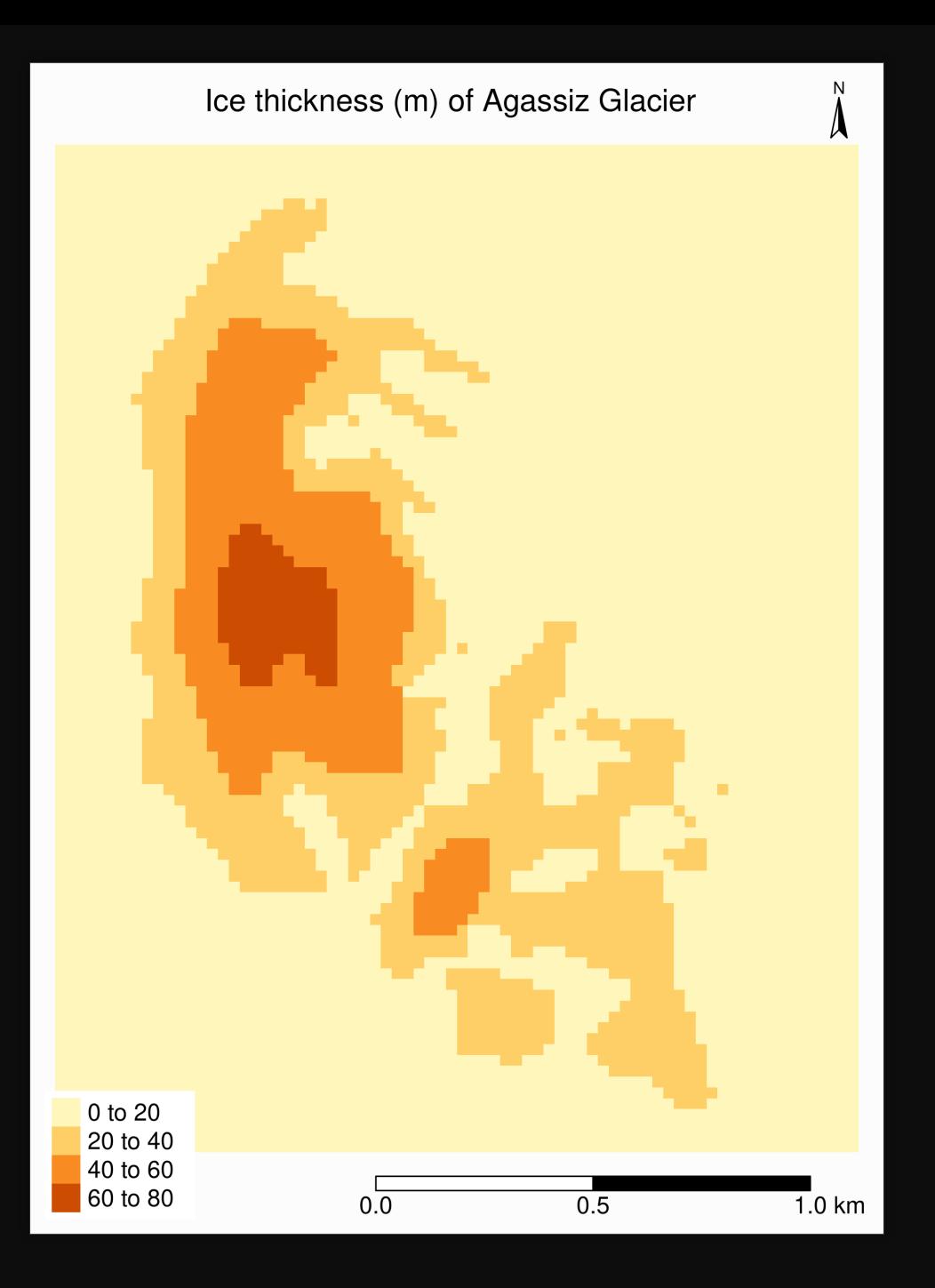

### Combining with Randolph data

As always, we check whether the CRS are the same:

 $st\_crs(ag) == st\_crs(ras)$ 

> Output

[1] FALSE

We need to reproject ag (remember that it is best to avoid reprojecting raster data):

```
ag %<>% st_transform(st_crs(ras))
```
## Combining with Randolph data

The retreat & ice thickness layers will hide each other (the order matters!) One option is to use tm\_borders for one of them, but we can also use transparency (alpha) We also adjust the legend:

```
tm shape(ras) +
 tm\_raster(title = "Ice (m)") +tm shape(ag) +tm_polygons("year"
, palette = "Blues"
, alpha = 0.2, title = "Contour") +
  tm_layout(
    title = "Ice thickness (m) and retreat of Agassiz Glacier"
,
    title.position = c("center"
,
"top"),
    legend.position = c("left"
,
"bottom"),
    legend.bg.color = "#ffffff"
,
   legend.text.size = 0.7,
```
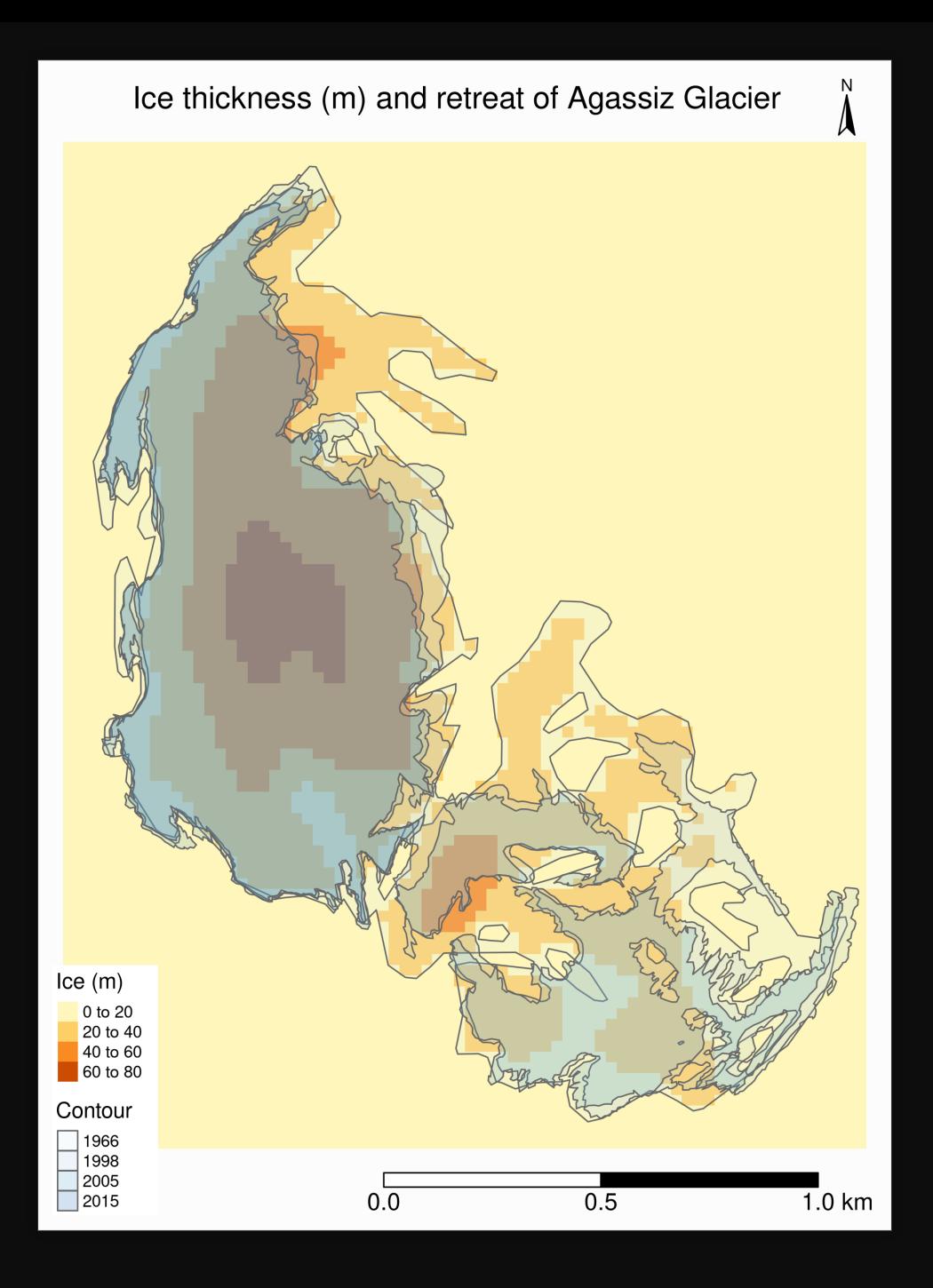

## Refining raster maps

#### Let's go back to our ice thickness map:

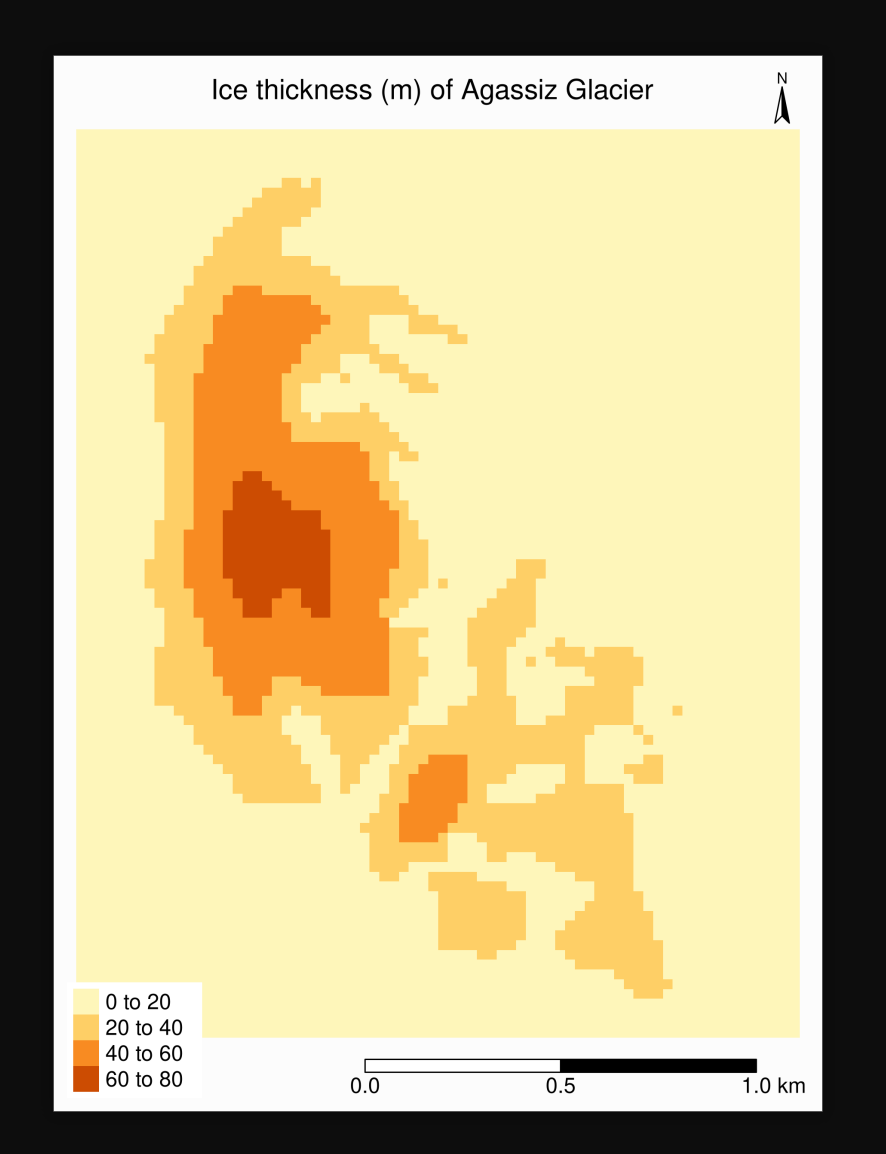

#### We can change the palette to blue with tm\_raster(palette = "Blues"):

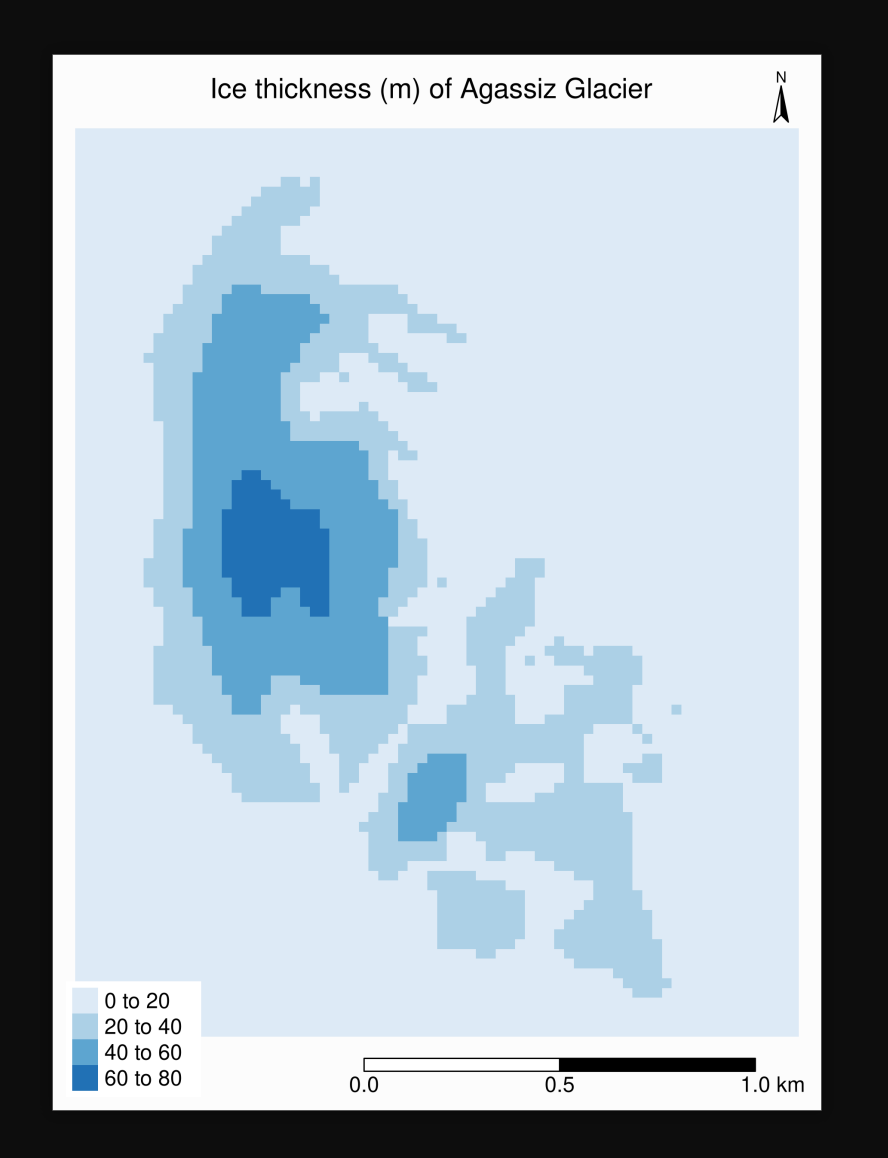

We can create a more suitable interval scale:

First, let's see what the maximum value is:

> Output global(ras, "max") max RGI60-02.16664\_thickness 70.10873

Then we can set the breaks with  $tm\_raster(breaks = seq(0, 80, 5))$ 

We can create a more suitable interval scale:

We also need to tweak the layout, legend, etc.:

```
tm shape(ras) +
  tm_raster(title = ""
, palette = "Blues"
, breaks = seq(0, 80, 5)) +
  tm_layout(
    title = "Ice thickness (m) of Agassiz Glacier"
,
    title.position = c("center"
,
"top"),
    legend.position = c("left"
,
"bottom"),
    legend.bg.color = "#ffffff"
,
    leqegend.text.size = 0.7,
    bg.color = "#fcfcfc"
,
    inner.margins = c(0.07, 0.03, 0.07, 0.03),
```
(Truncated code. View the full code at: https://westgrid-slides.netlify.app/r\_gis\_brc/#/126)

#### We can create a more suitable interval scale:

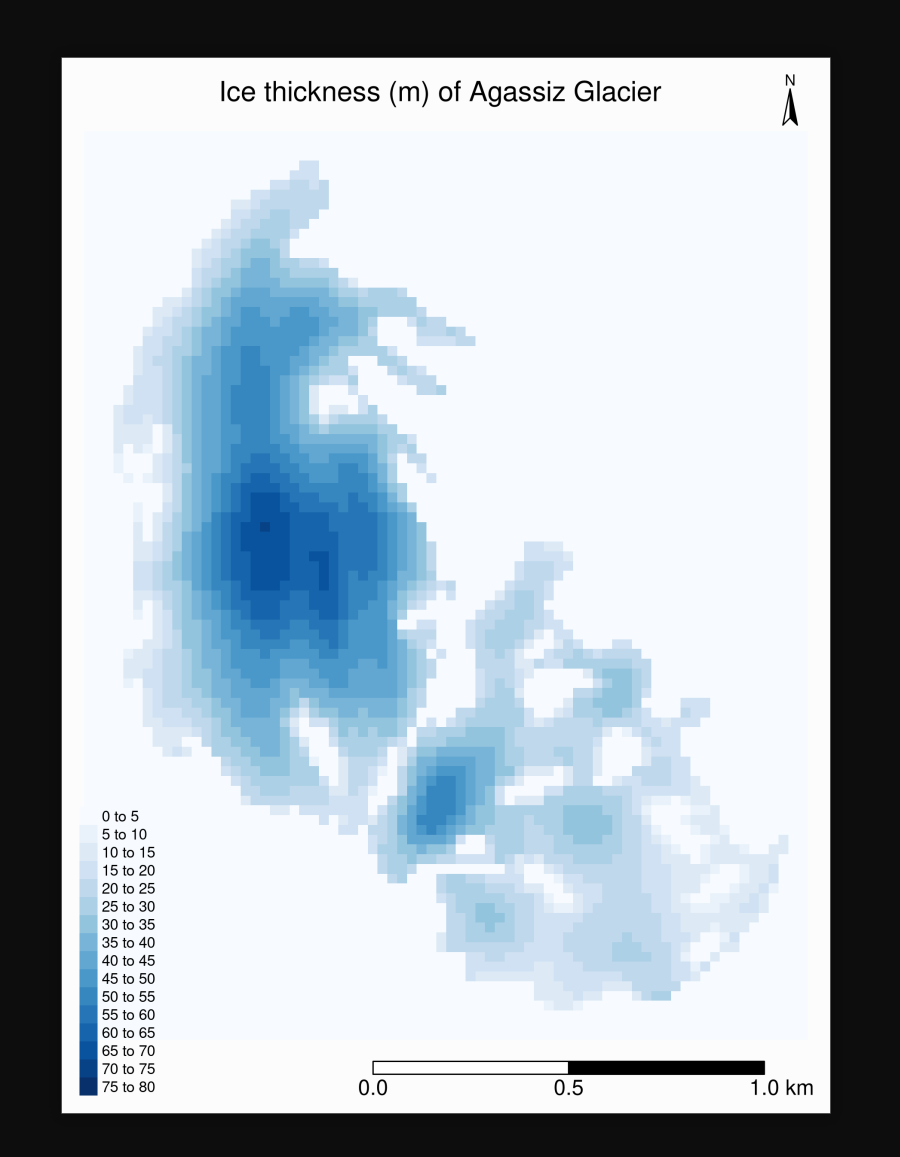

#### Or we can use a continuous colour scheme with tm\_raster(style = "cont"):

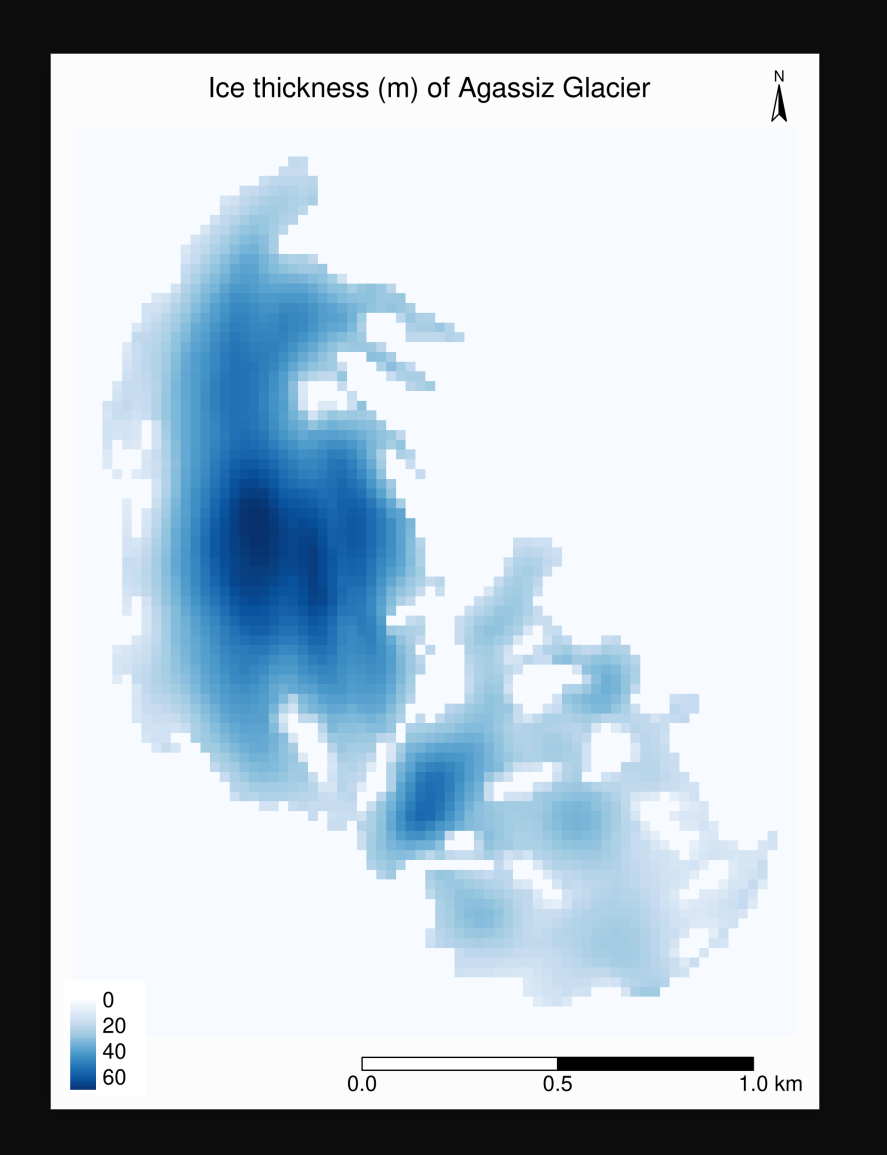

## Other ways to add a basemap

### Basemap with ggmap

```
basemap <- get_map(
  bbox = c(left = st_bbox(ag)[1],bottom = st_bbox(ag)[2],right = st_bbox(ag)[3],top = st_bbox(ag)[4]),
  source = "osm"
```
)

ggmap is a powerful package, but Google now requires an API key obtained through registration

### Basemap with basemaps

The package **basemaps** allows to download open source basemap data from several sources, but those cannot easily be combined with sf objects

This plots a satellite image of the Agassiz Glacier:

basemap\_plot(ag, map\_service = "esri" , map\_type = "world\_imagery")

### Satellite image of the Agassiz Glacier

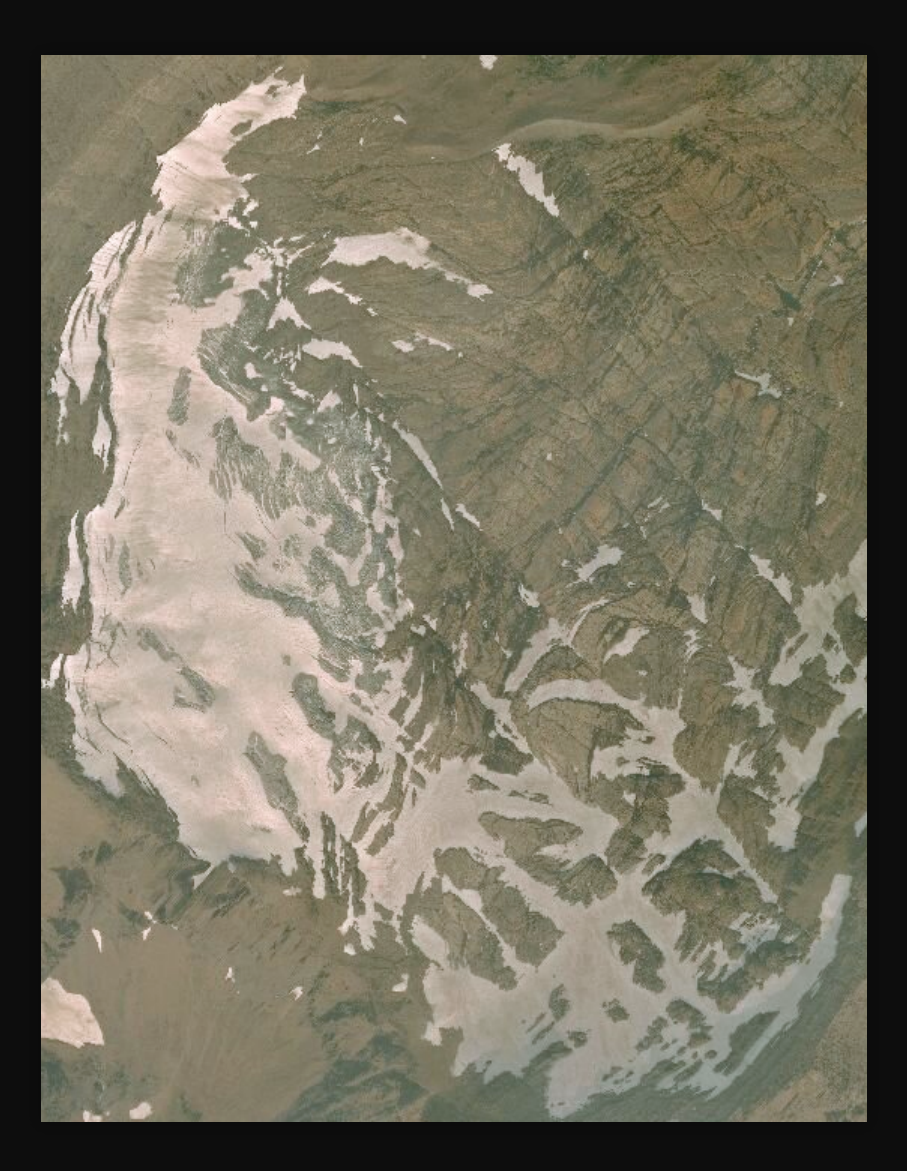

## Tiled web maps with Leaflet JS

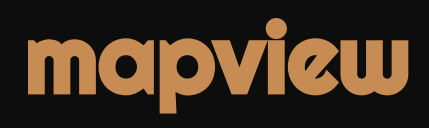

mapview(gnp)

## mapview

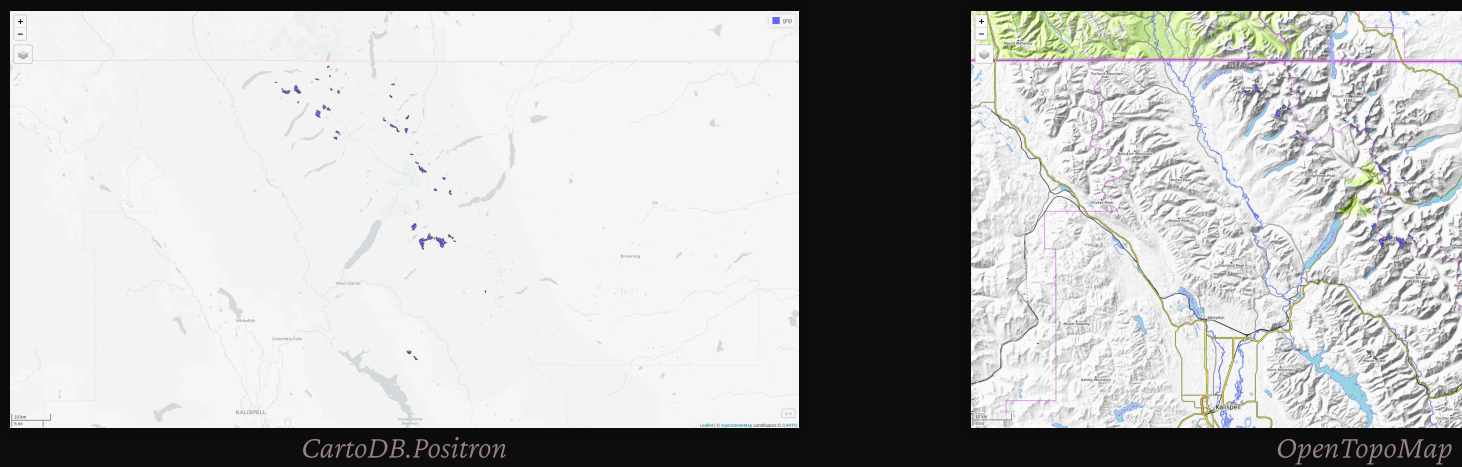

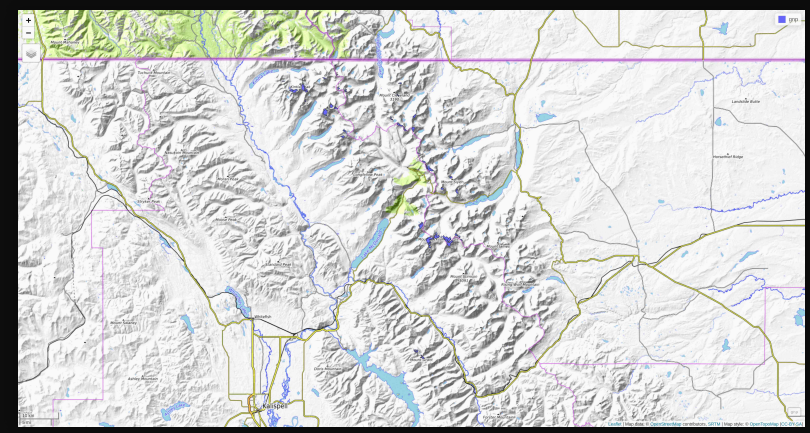

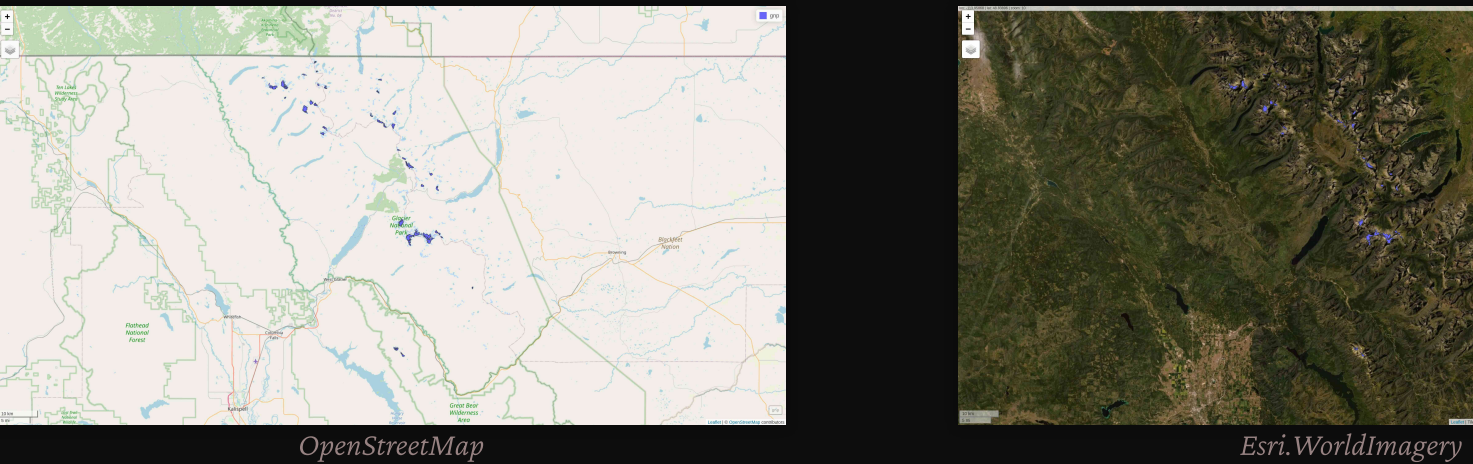

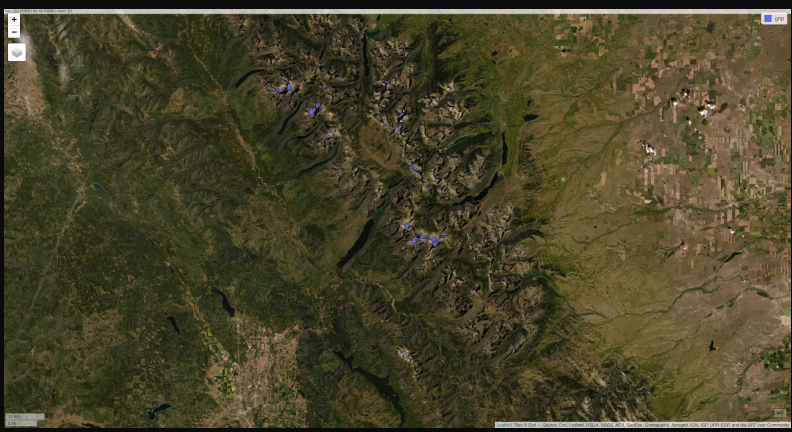

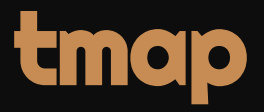

So far, we have used the plot mode of  ${\bf{tmap}}$ . There is also a  $\vee$  iew mode which allows interactive viewing in a browser through Leaflet

Change to view mode:

tmap\_mode("view")

you can also toggle between modes with ttm

Re-plot the last map we plotted with **tmap**:

tmap\_last()

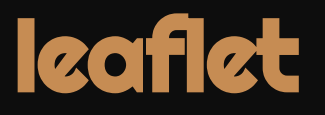

leaflet creates a map widget to which you add layers

map <- leaflet() addTiles(map)

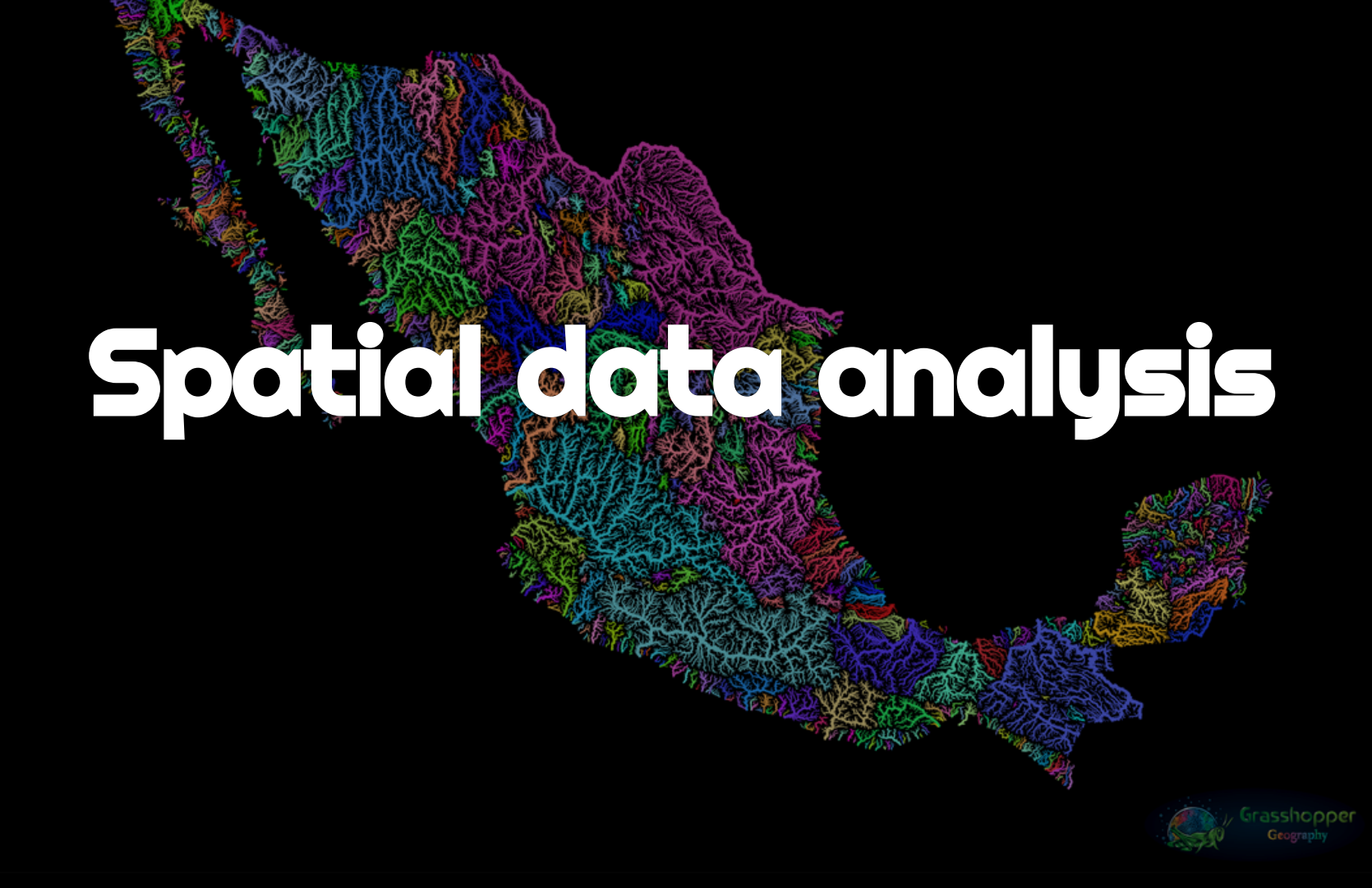
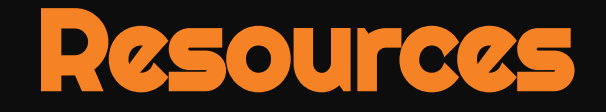

Maybe very disappointingly, I am leaving you to fend on your own here

But here are some great resources on the topic that should get you started (& maybe I'll give another workshop on the subject some time?)

- [R companion to Geographic Information Analysis](https://rspatial.org/terra/rosu/index.html)
- [Spatial data analysis](https://rspatial.org/terra/analysis/index.html)

## Image credits

Szűcs Róbert, Grasshopper Geography

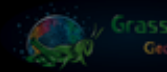

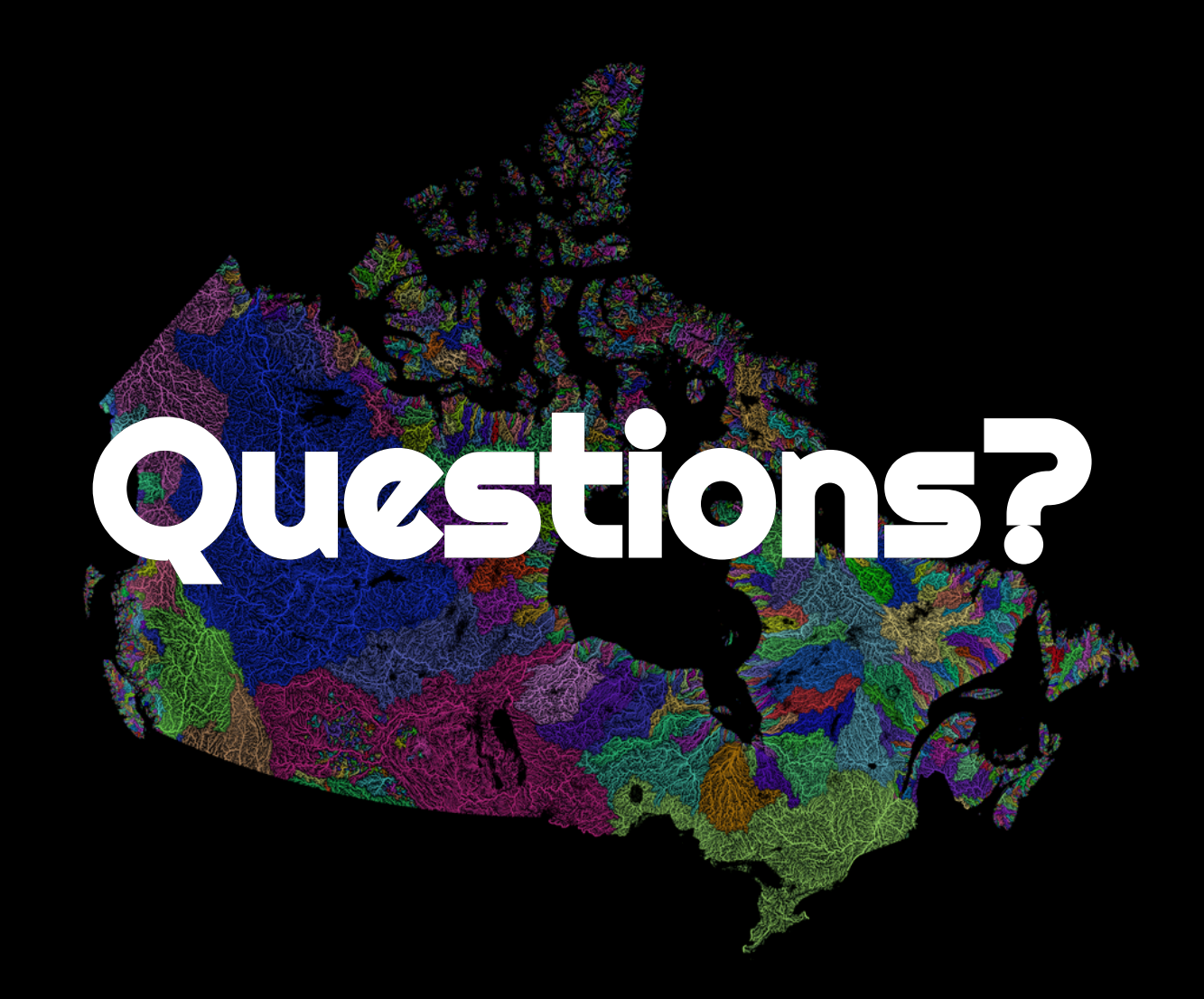

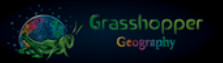